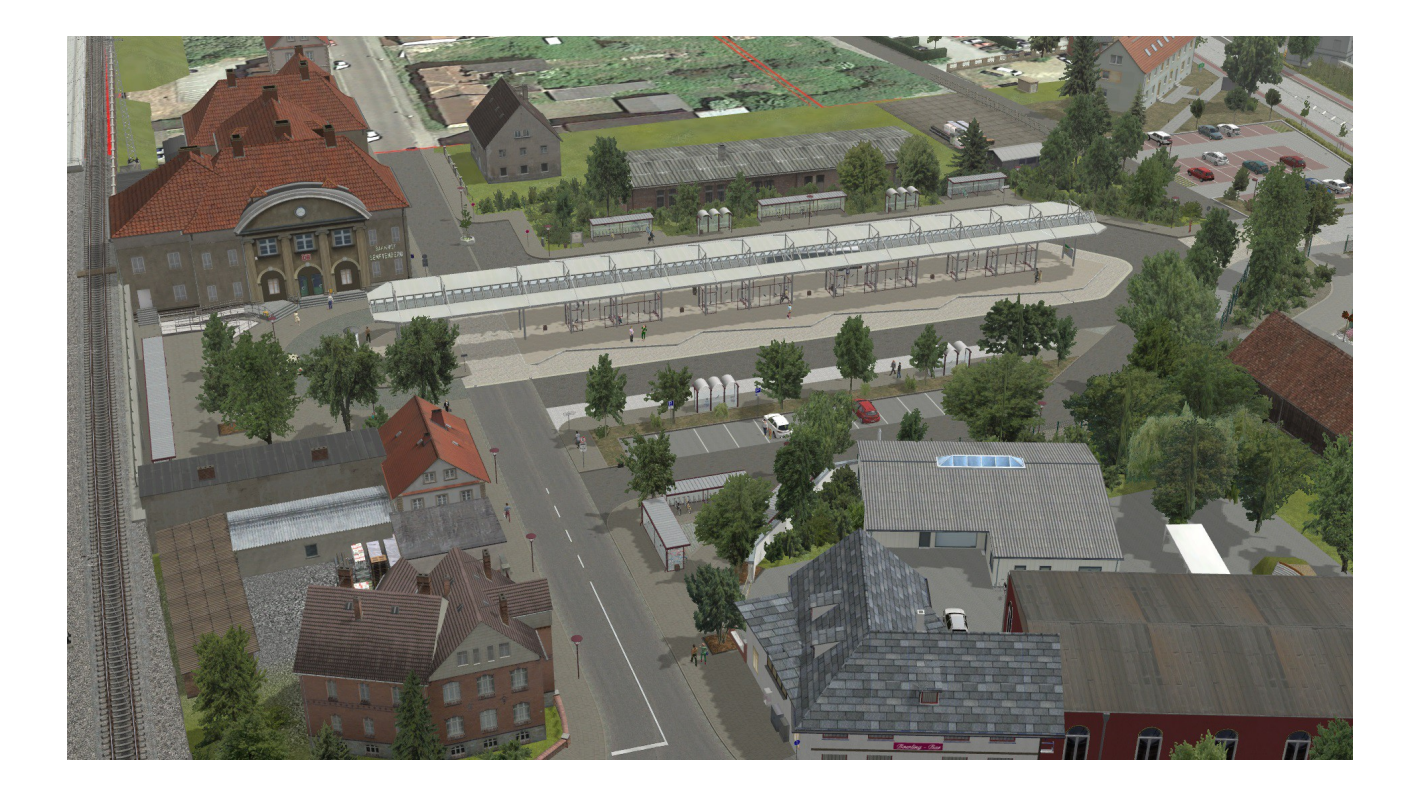

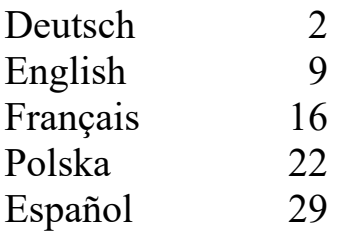

Deutsch

#### Dokumentation für das Set V10NTF20015 Zubehör Bahnhofsvorplatz und Busbahnhof Senftenberg (Userwunsch)

Allgemeiner Hinweis:

Das Modellset kann in EEP ab Version 8 eingesetzt werden. Da die LOD - Stufen für den Einsatz ab EEP 10 optimiert wurden, kann es in den Versionen EEP 8 und 9 zu Darstellungsfehlern in den LOD – Sprüngen kommen.

In dieser Dokumentation werde ich Ihnen die Modelle namentlich mit Bild vorstellen und gegebenenfalls Informationen zu Achsen oder Eigenarten des Modells geben.

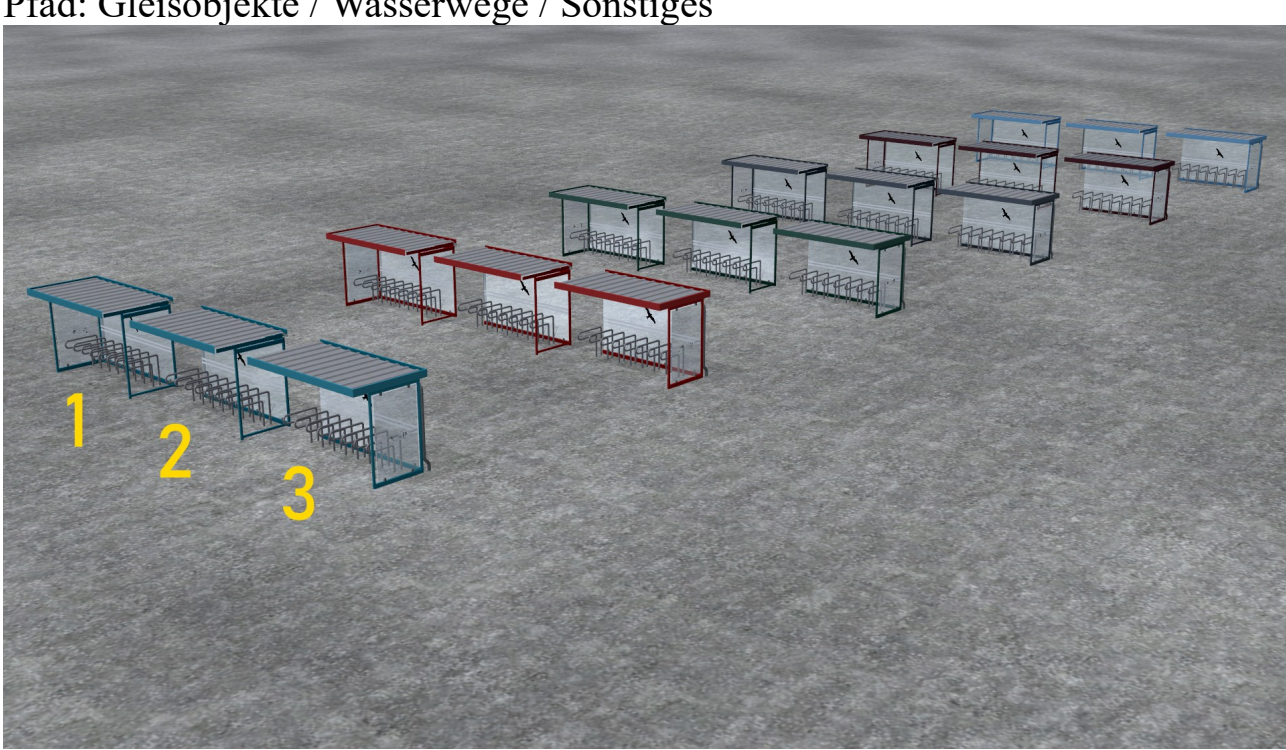

Pfad: Gleisobjekte / Wasserwege / Sonstiges

Diese Modelle gibt es in 6 Farben: blau, braun, grau, grün, rot und türkis Modell 1: SFB Fahrradunterstand links Modell 2: SFB Fahrradunterstand Mitte Modell3: SFB Fahrradunterstand rechts

# Pfad: Immobilien / Ausstattung / Beleuchtung

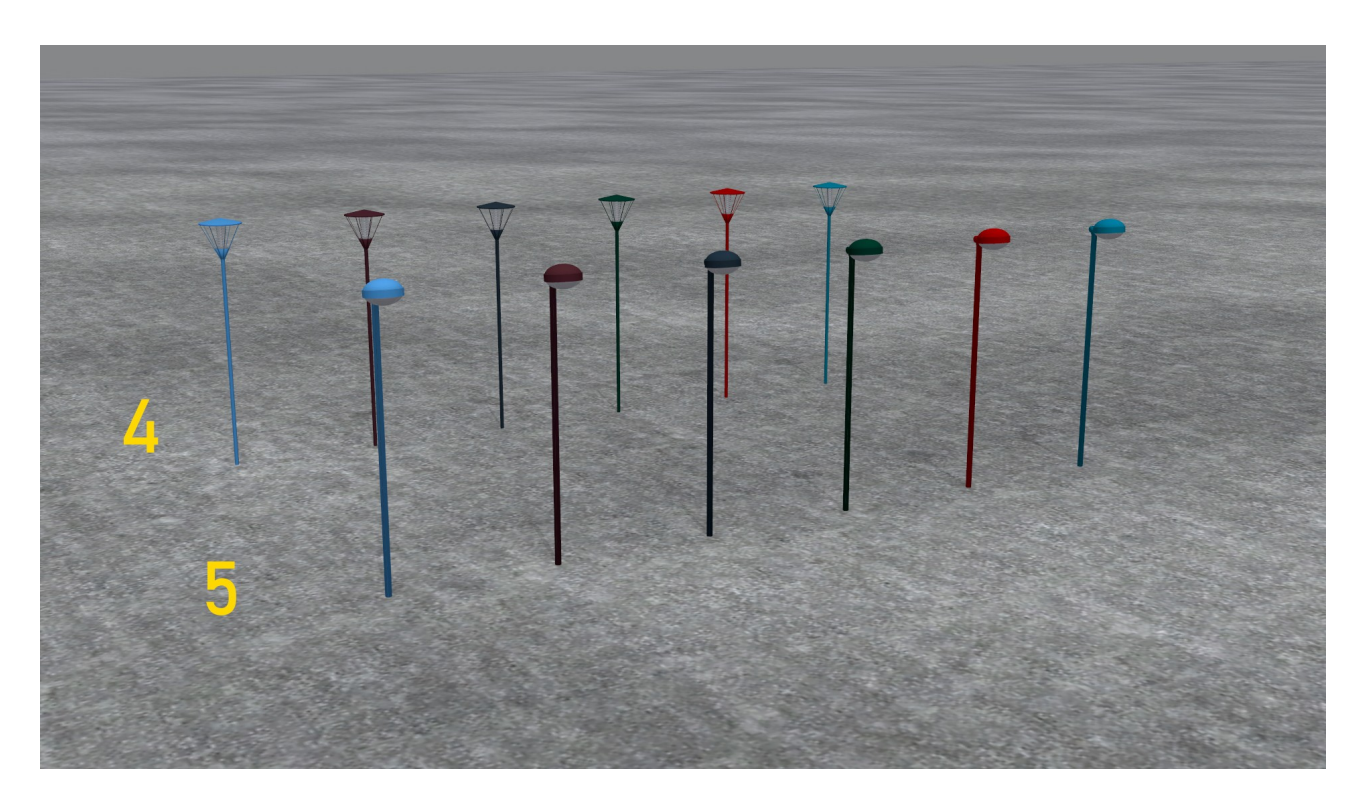

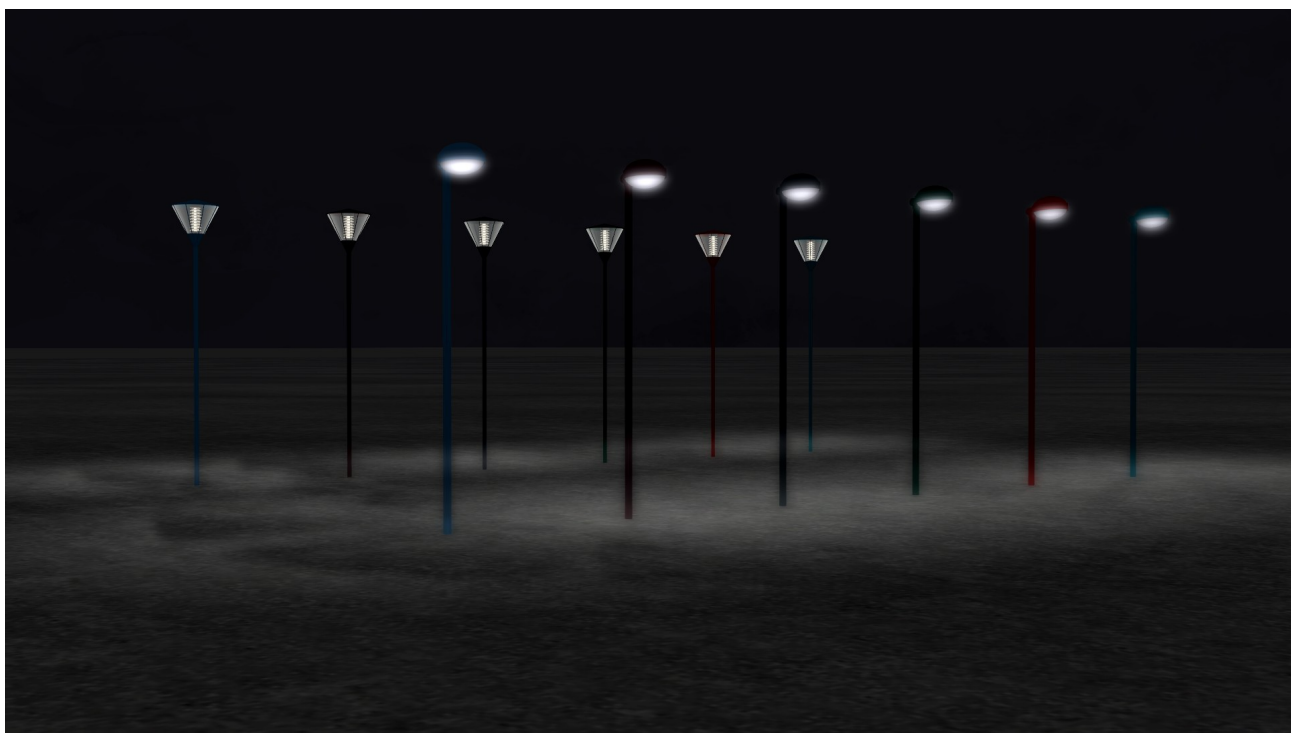

Diese Modelle gibt es in 6 Farben: blau, braun, grau, grün, rot und türkis Modell 4: SFB Straßenlaterne 1 Modell 5: SFB Straßenlaterne 2

Das Modell 5 "SFB Straßenlaterne 2" besitzt eine Achse. Bei den Tests wurde bemängelt, dass diese Laterne zu hoch ist. Ich wollte aber auch das Originalmaß einhalten. Sie können nun das Modell absenken. Mit dieser Achse kann die Höhe der Bodenausleuchtung angepasst werden.

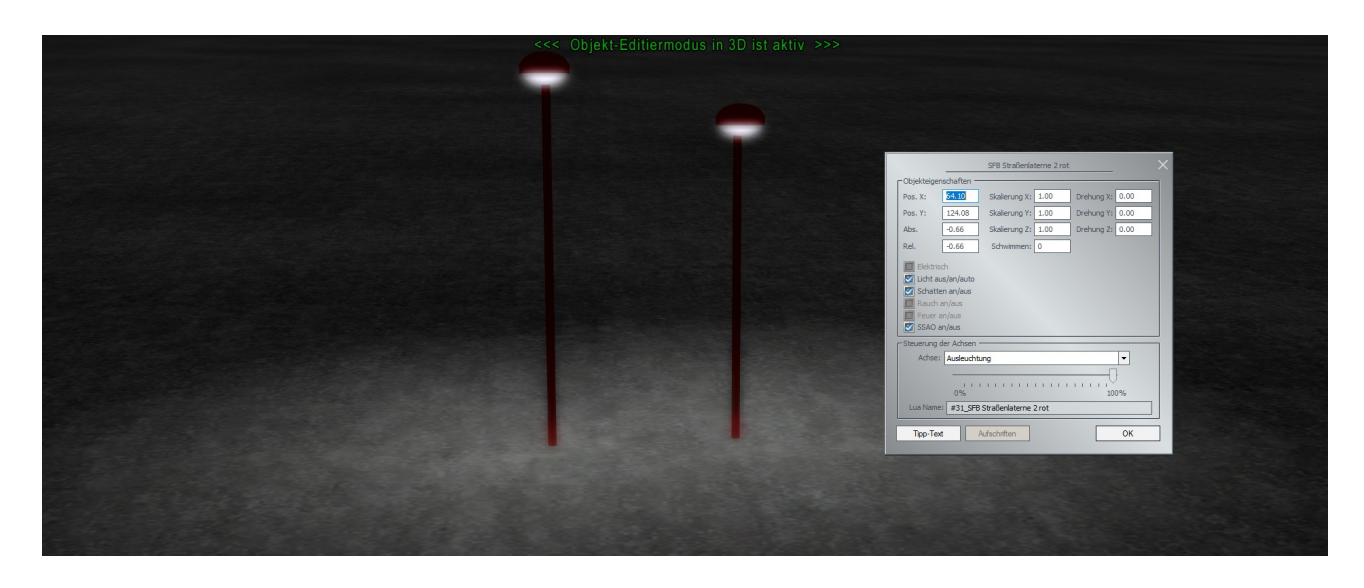

Pfad: Immobilien / Verkehr / Sonstiges

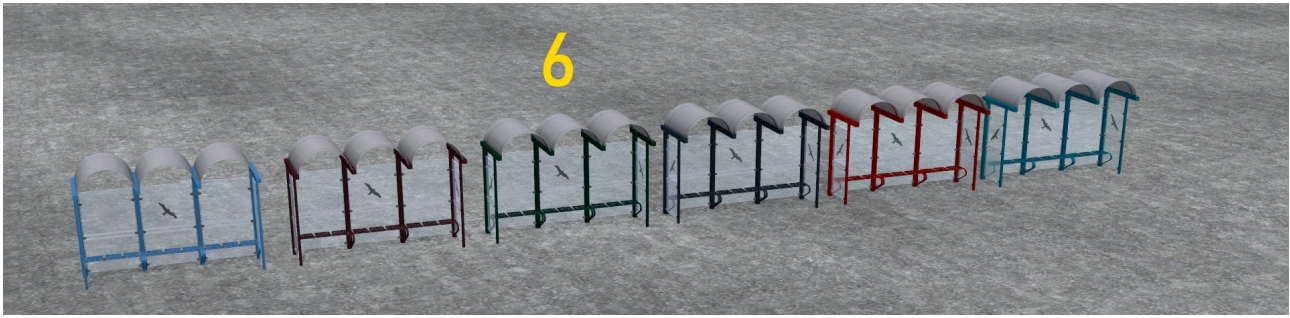

Modell 6: SFB Wartehäuschen Diese Modelle gibt es in 6 Farben: blau, braun, grau, grün, rot und türkis

Dieses Modell besitzt 3 Achsen um Sitzbänke einzeln oder paarweise sichtbar zumachen oder auszublenden

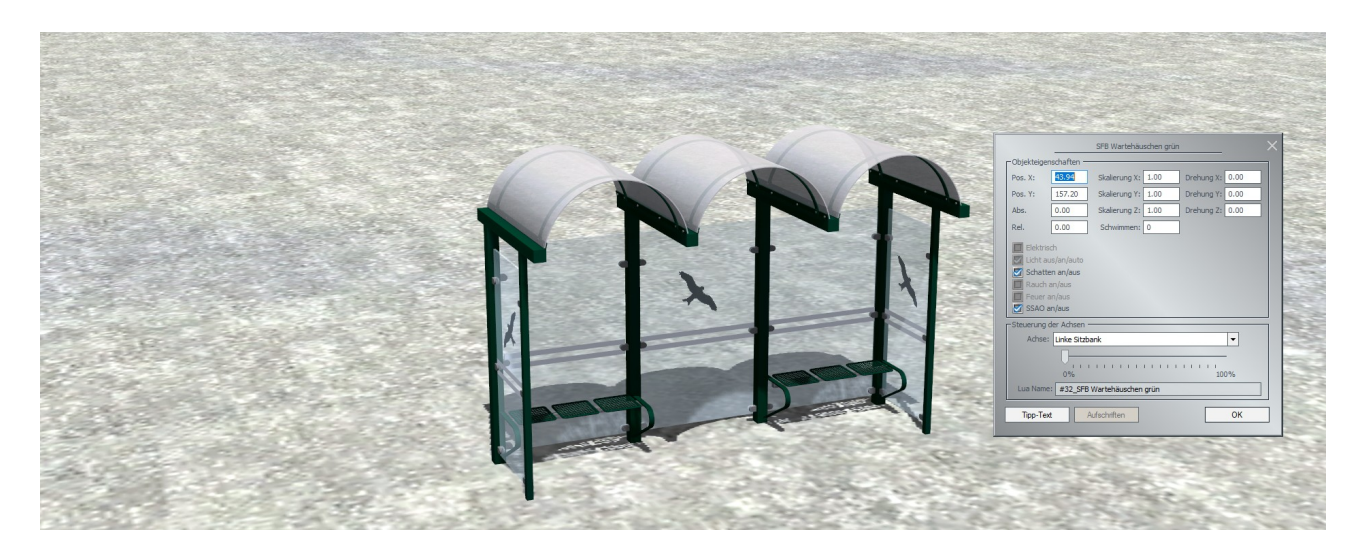

Pfad: Immobilien / Verkehr / Zweiräder

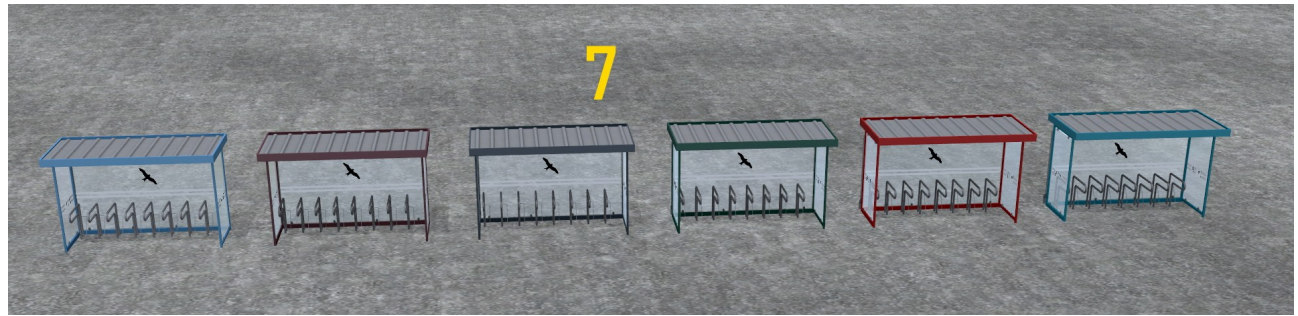

Modell 7: SFB Fahrradunterstand

Diese Modelle gibt es in 6 Farben: blau, braun, grau, grün, rot und türkis

# Pfad: Immobilien / Verkehr / Sonstiges

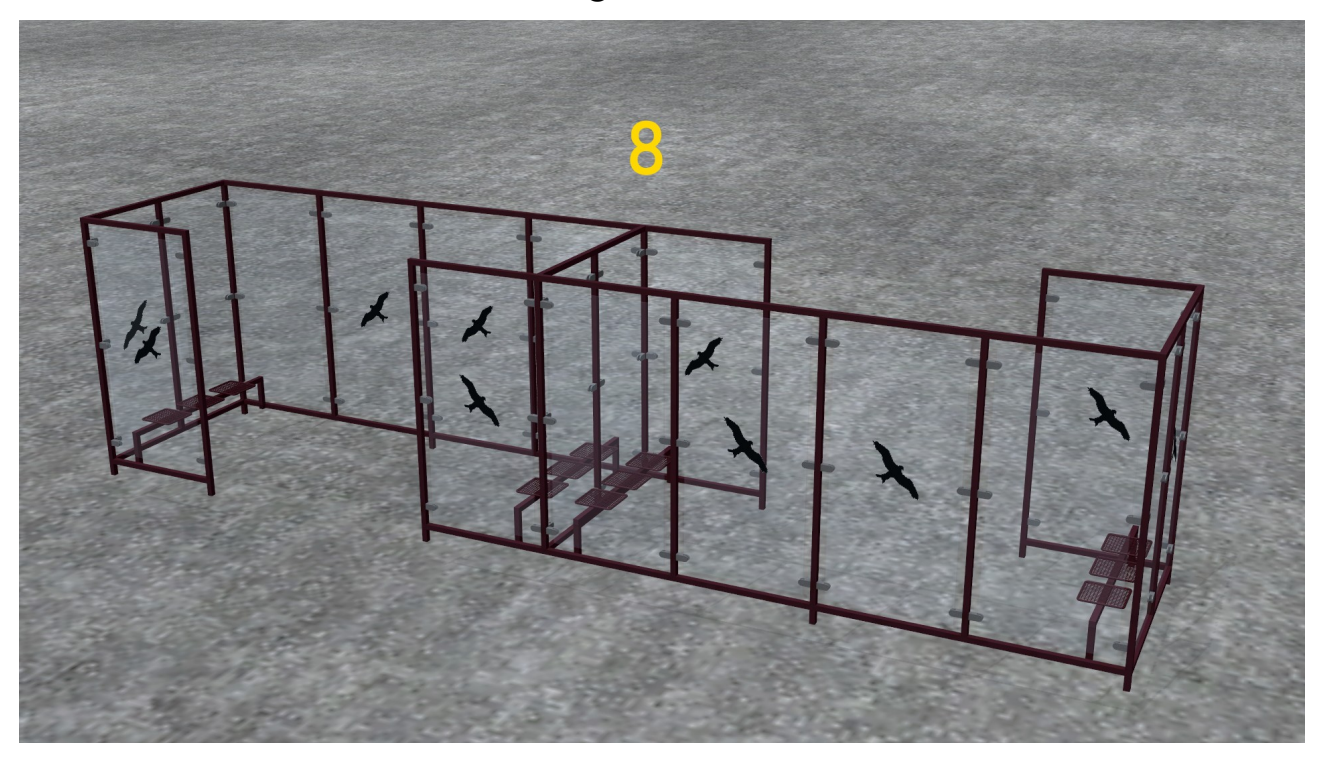

Modell 8: SFB Wetterschutz

Pfad: Gleisobjekte / Strasse / Bahnhöfe

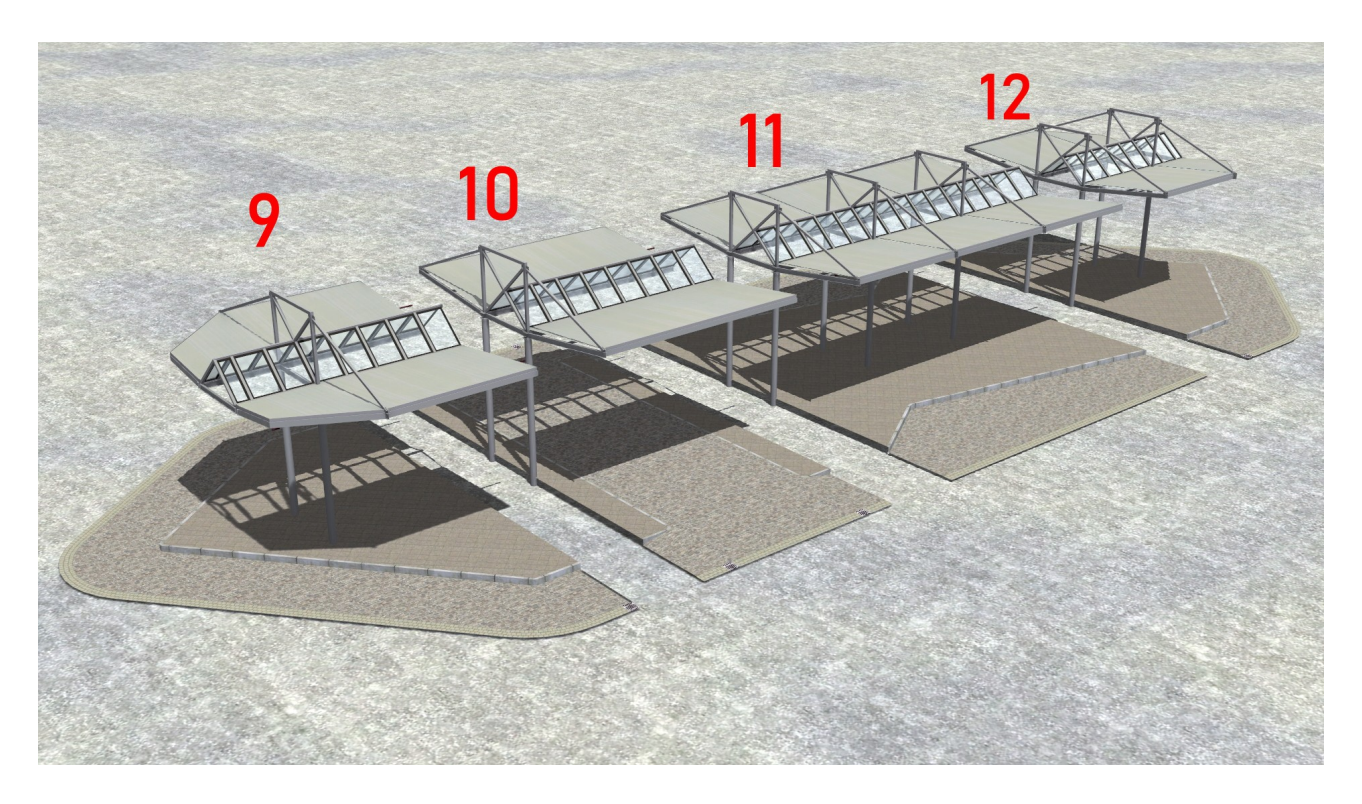

Modell 9: SFB Bus-Bhf Anfang Modell 10: SFB Bus-Bhf Durchfahrt Modell 11: SFB Bus-Bhf Mitte Modell 12: SFB Bus-Bhf Ende

Zum Schluss noch einige Hinweise zum Modell 10.

Für die "SFB Bus-Bhf Durchfahrt" wurde ein unsichtbare einspurige Strasse mit jeweils einer 3-Wege-Weiche an der Ein- und Ausfahrt verbaut. Dadurch soll eine realistische Ein- und Ausfahrt von und nach rechts, links und geradeaus gewährleistet werden.

Beim Einsetzten des Modells wird in EEP ab Version 16 eine Fehlermeldung angezeigt. EEP 16 mag so kleine Splines in Gleisobjekten nicht mehr. Daher kann die Fehlermeldung bedenkenlos mit OK beendet werden. Das Modell selbst wird korrekt dargestellt und ist entsprechend der Beschreibung nutzbar (Bild unten).

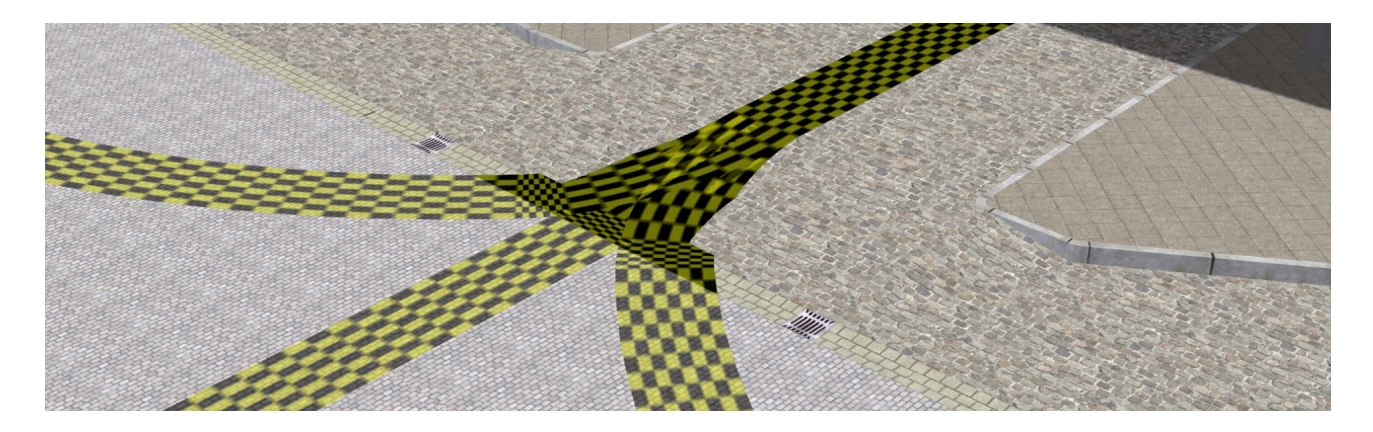

Bei EEP bis Version 15 gibt es diesen Problem nicht. Für das Andocken der nachfolgenden Splines sollte aber in den 2D – Modus gewechselt werden. Im 3D – Modus habe nachfolgende Splines Probleme mit dem Andocken.

Sollten sie noch Fragen zu meinen Modellen haben, stehe ich ihnen gern im

"EEP Cafe" https://www.eep-cafe.de/forum/forum/tf2/

"Mein EEP Forum" https://www.eepforum.de/forum/board/346-tf2-torsten-fischer/

> oder im "EEP-Depot" https://www.das-eep-depot.de/viewforum.php? f=46&sid=119c8b4d4ebfe83de3f50e36bf08dffc

zur Verfügung. Berechtigte Kritik und Anregungen können ebenfalls dort hinterlegt werden.

Ich wünsche ihnen viel Spaß, Freude und Erfolg mit ihrem neuen Set und verbleibe

mit freundlichen Grüßen Torsten Fischer (TF2)

English

## **V10NTF20015**

# **Accessories station forecourt and bus station Senftenberg (user request)**

General note:

The model set can be used in EEP from version 8. Since the LOD - levels for the

for the use from EEP 10, it can be in the versions EEP 8 and 9 to representation errors in the LOD - jumps.

In this documentation I will introduce the models by name with picture and if necessary give information about axes or peculiarities of the model. The translations into English French, Polish and Spanish will be done with deepl.com. Since I do not speak the languages, I cannot check the translations in this documentation and in the EEP - entries and therefore take no guarantee for the correctness.

Path: Track objects / Waterways / Other

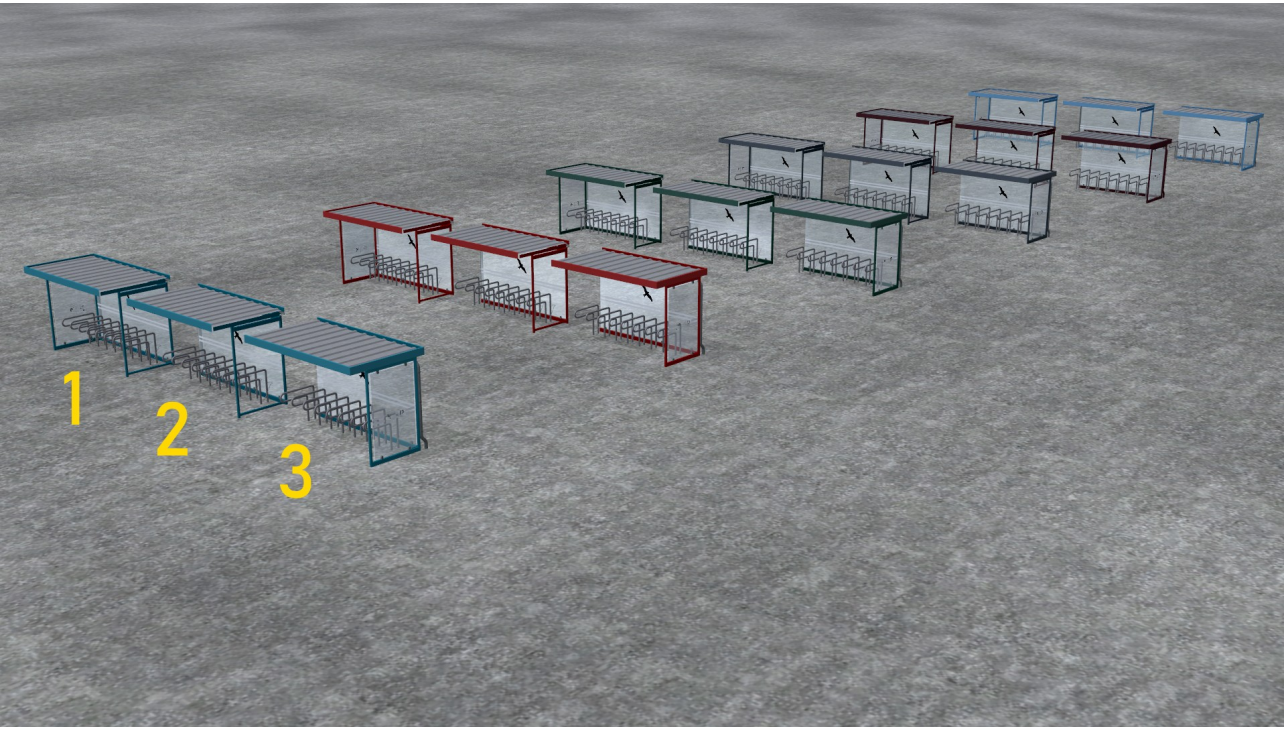

These models are available in 6 colors: blue, brown, grey, green, red and turquoise

Model 1: Senftenberg bicycle shelter left Model2: Senftenberg bicycle shelter middle Model 3: Senftenberg bike shelter right

# Path: Real Estate / Equipment / Lighting

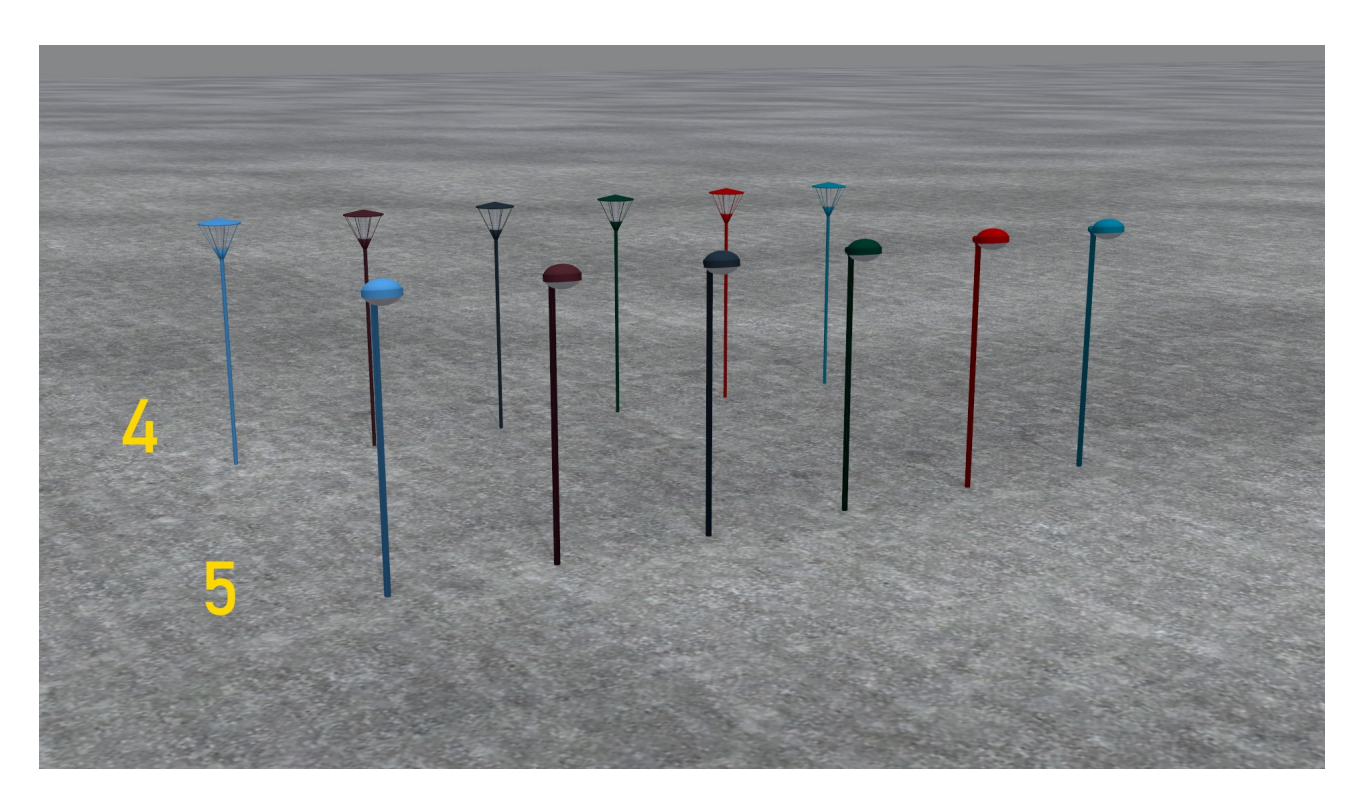

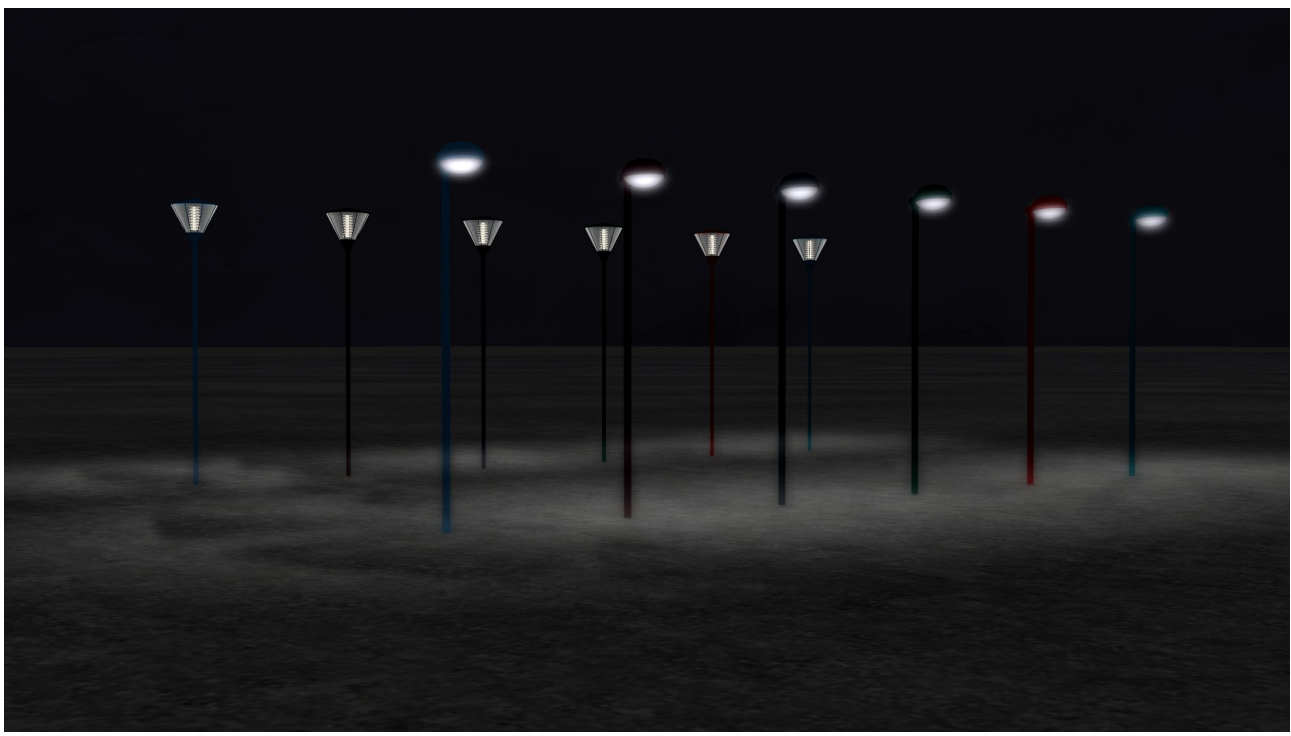

These models are available in 6 colors: blue, brown, gray, green, red and turquoise

Model 4: Senftenberg street lantern 1

Model 5: Senftenberg street lantern 2

Model 5 "Senftenberg street lantern 2" has one axis. During the tests, people complained that this lantern is too high. But I also wanted to keep the original dimension. You can now lower the model. With this axis, the height of the ground illumination can be adjusted.

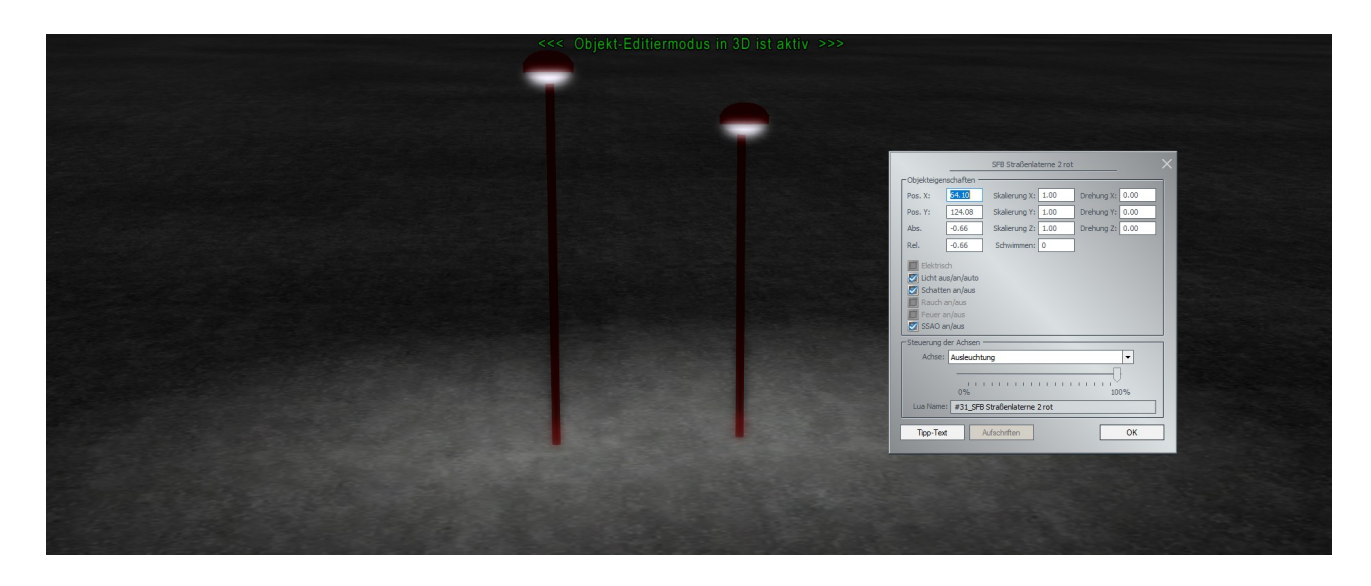

Path: Real Estate / Traffic / Other

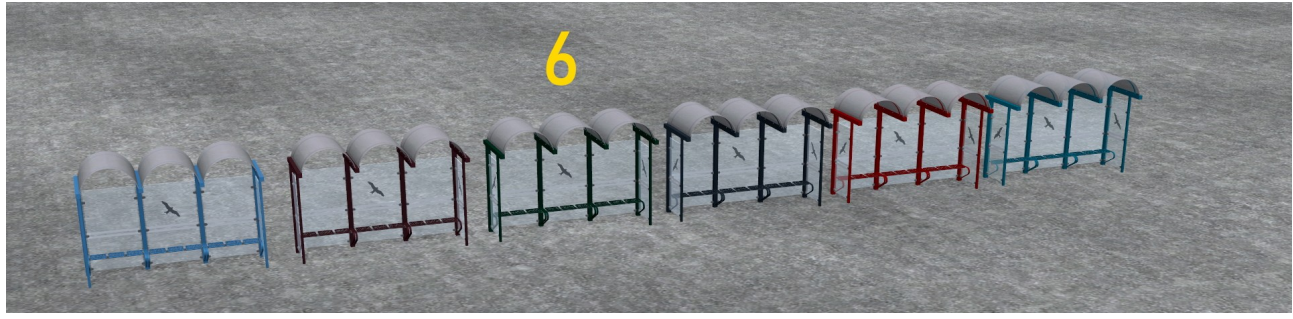

Model 6: Senftenberg bus shelter This model is available in 6 colors: blue, brown, gray, green, red and turquoise.

This model has 3 axes to make benches visible or hidden individually or in pairs. hide them

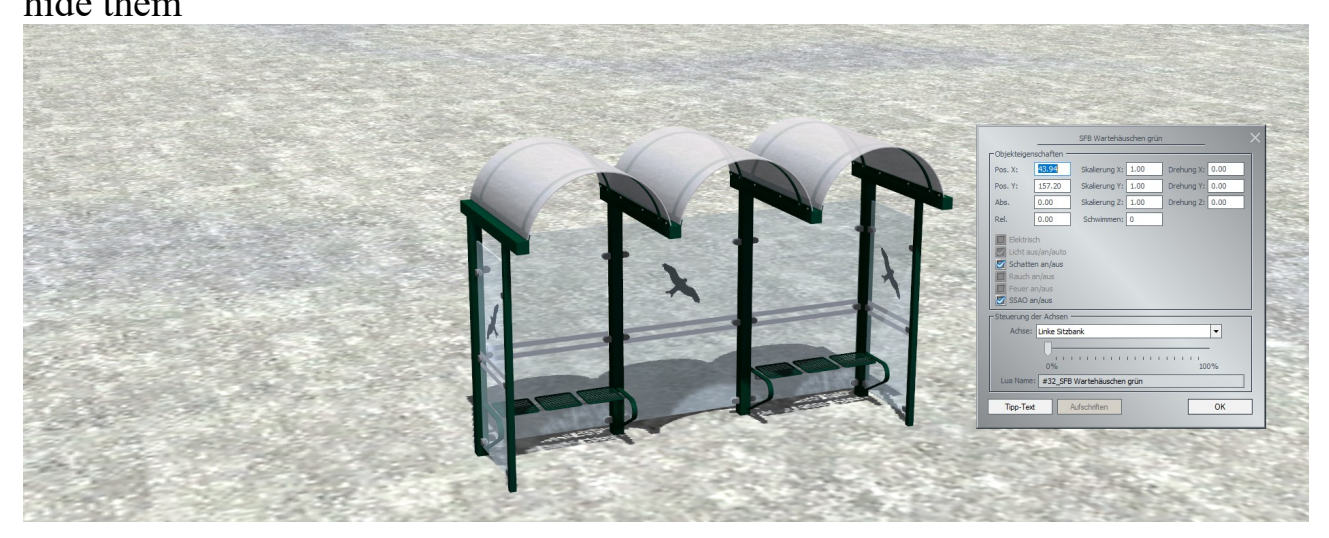

Path: Real Estate / Transportation / Bicycles

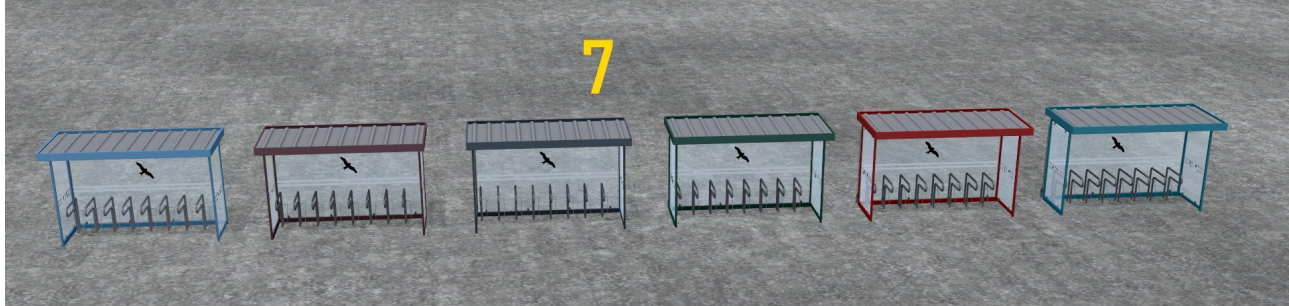

Model 7: Senftenberg bicycle shelter This model is available in 6 colors: blue, brown, gray, green, red and turquoise

## Path: Real estate / Traffic / Other

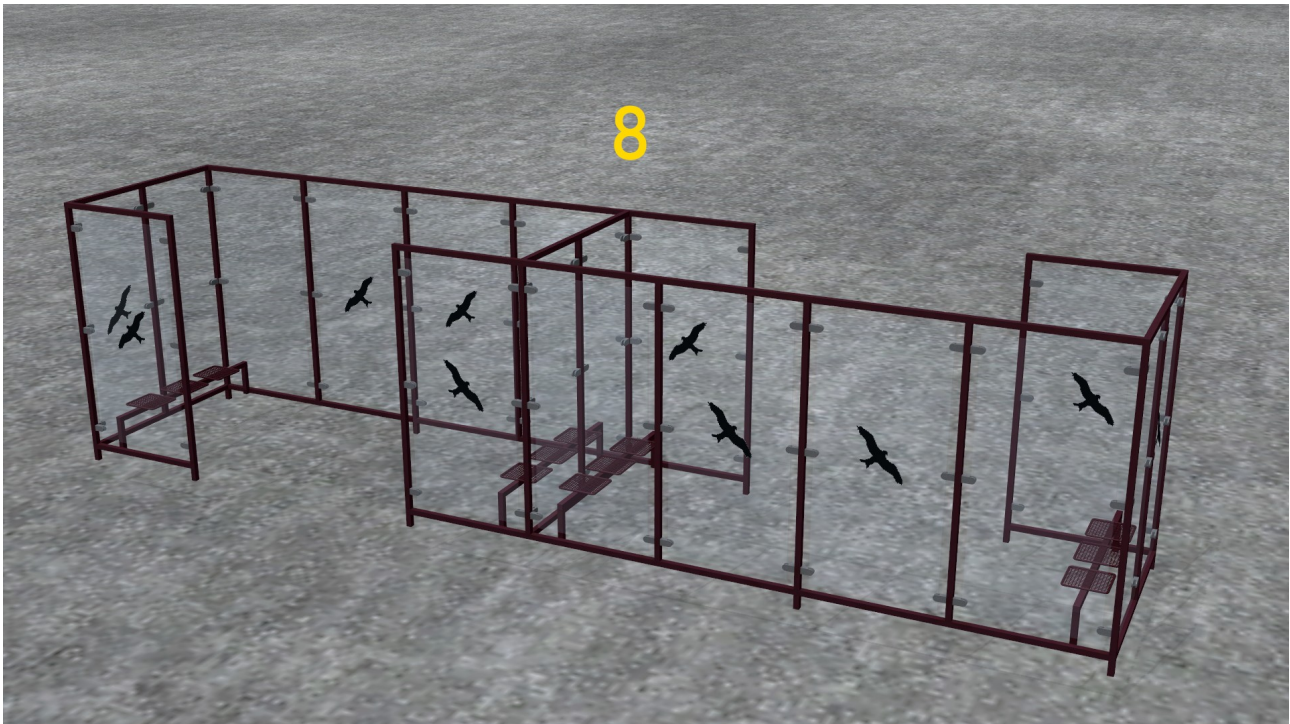

Model 8: Senftenberg weather shelter

Path: Track objects / Street / Stations

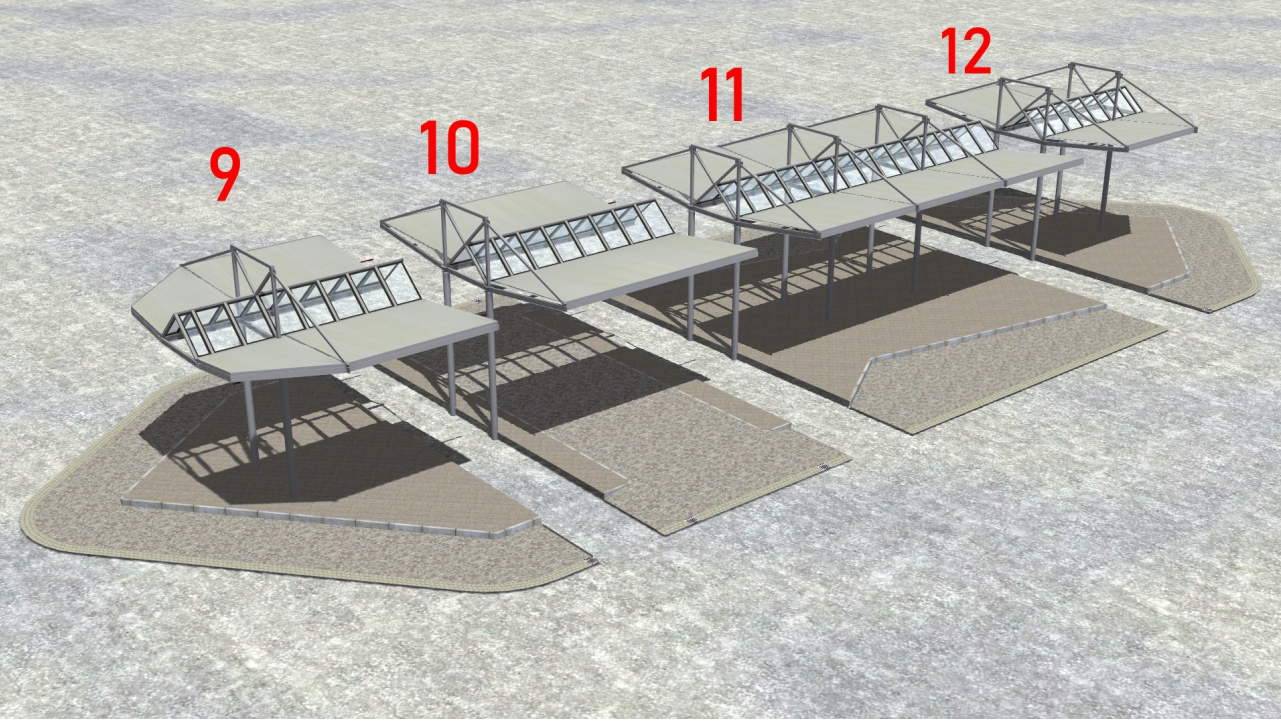

Model 9: Senftenberg Bus Station Start Model 10: Senftenberg Bus-Station Passage Model 11: Senftenberg bus station center Model 12: Senftenberg bus station end

Finally, some notes on model 10.

For the "Senftenberg Bus-Bhf Durchfahrt" an invisible single lane road with a 3-way turnout at each entrance and exit was installed. This is to ensure a realistic entry and exit from and to the right, left and straight ahead.

When inserting the model, an error message is displayed in EEP from version 16. EEP 16 does not like such small splines in track objects anymore. Therefore the error message can be terminated with OK without hesitation. The model itself is displayed correctly and can be used according to the description (picture below).

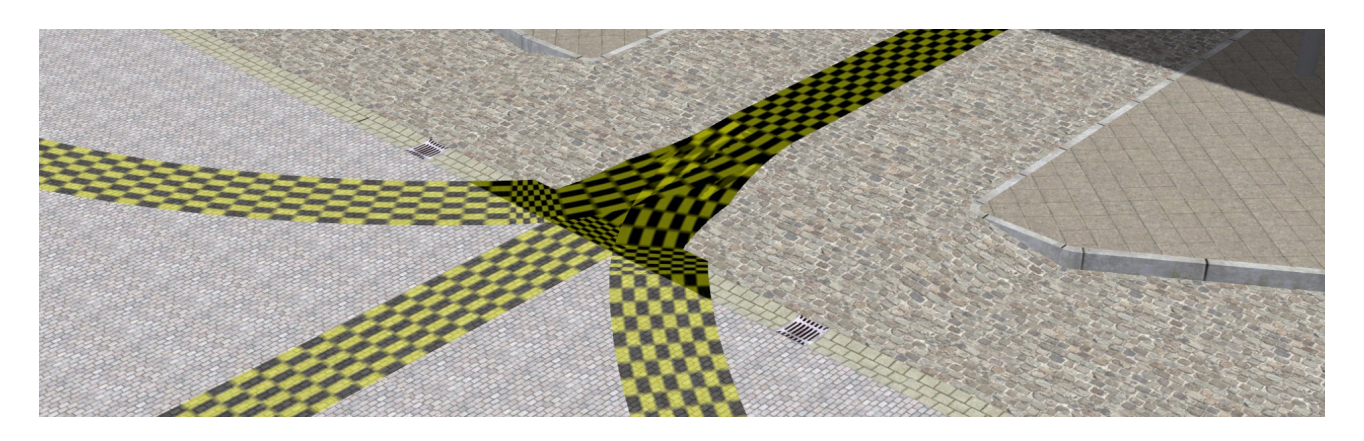

With EEP up to version 15 this problem does not exist. For the docking of the following splines, however, you should switch to 2D - mode. In 3D - mode subsequent splines have problems with docking.

If you have any questions about my models, I am at your disposal in the

"EEP Cafe" https://www.eep-cafe.de/forum/forum/tf2/

"Mein EEP Forum" https://www.eepforum.de/forum/board/346-tf2-torsten-fischer/

> or in the "EEP-Depot" https://www.das-eep-depot.de/viewforum.php? f=46&sid=119c8b4d4ebfe83de3f50e36bf08dffc

are available. Justified criticism and suggestions can also be be deposited there. I wish you much fun, joy and success with your new set and remain with kind regards Torsten Fischer (TF2)

Français

## Documentation pour l'ensemble V10NTF20015 Accessoires pour le parvis de la gare et la gare routière de Senftenberg (demande de l'utilisateur)

Note générale :

L'ensemble de modèles peut être utilisé dans le PEE à partir de la version 8. Depuis que la LD - les niveaux pour la EEP 10 et plus, il peut arriver dans les versions EEP 8 et 9 que Erreurs de représentation dans le LOD - les sauts arrivent.

Dans cette documentation, je présenterai les modèles par leur nom avec une photo et, si nécessaire, je donnerai des informations sur les axes ou les particularités du modèle.

Les traductions en anglais, français, polonais et espagnol seront effectuées avec deepl.com. Comme je ne parle pas les langues, je ne peux pas vérifier les traductions dans cette documentation et dans les entrées du PEE et je ne peux donc pas garantir leur exactitude.

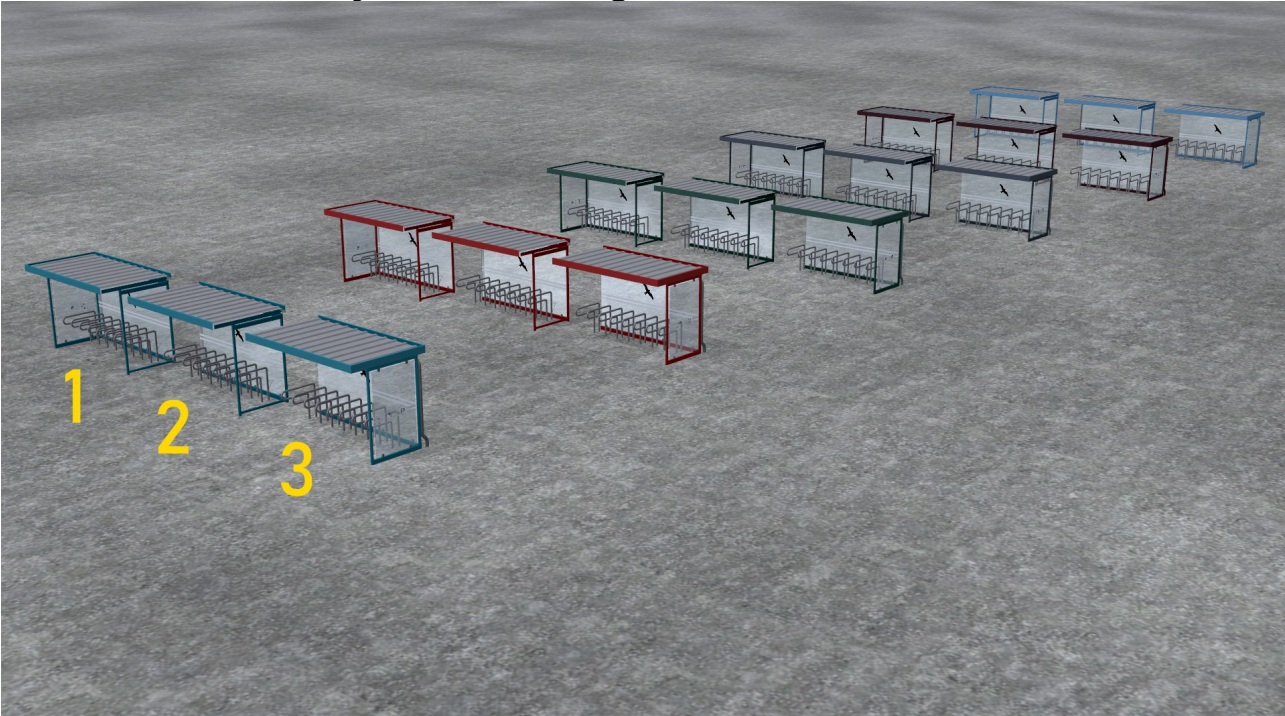

## Chemin : Suivi des objets / Voies navigables / Autres

Ces modèles sont disponibles en 6 couleurs : bleu, marron, gris, vert, rouge et turquoise

Modèle 1 : Abri pour vélos Senftenberg, côté gauche Modèle2 : Abri pour vélos Senftenberg au milieu Modèle 3 : Abri pour vélos de Senftenberg à droite

Chemin : Immobilier / Équipement / Éclairage

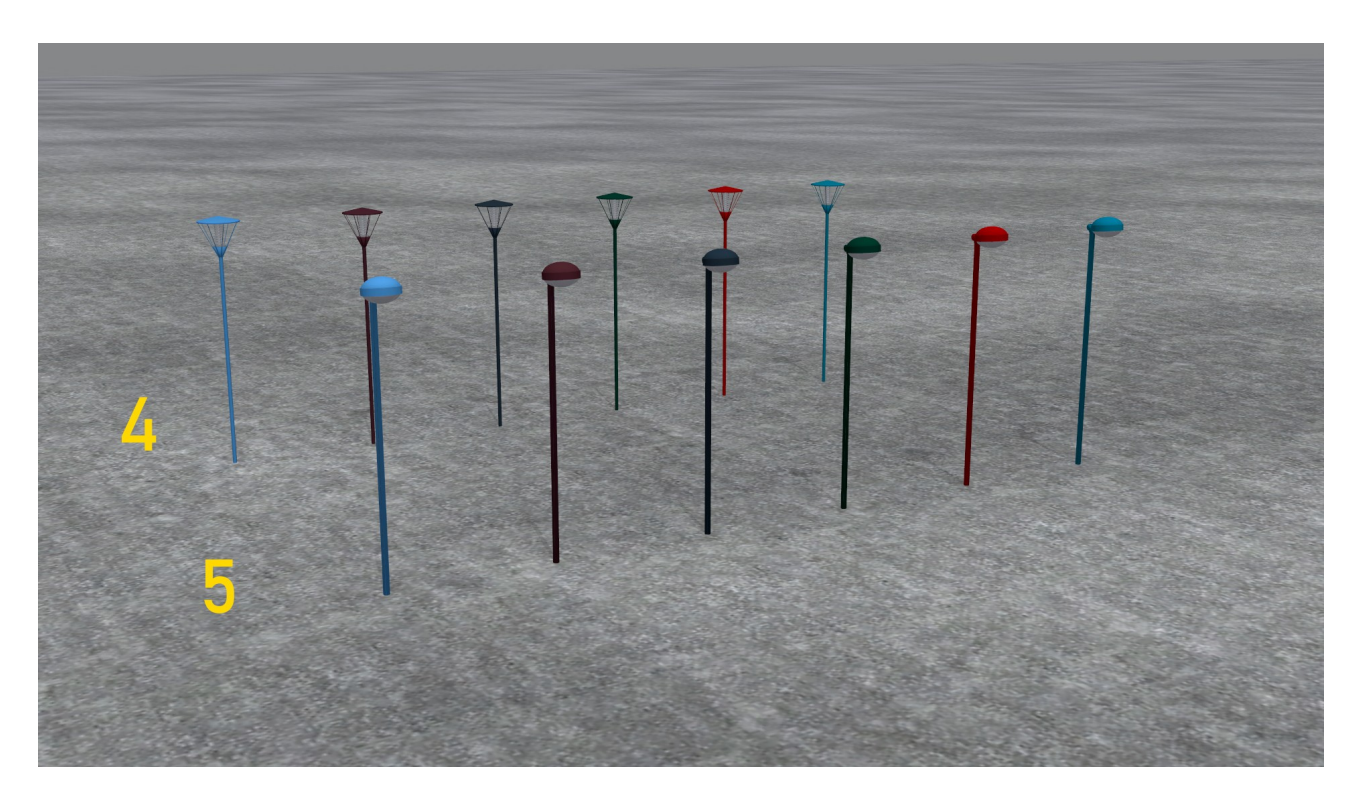

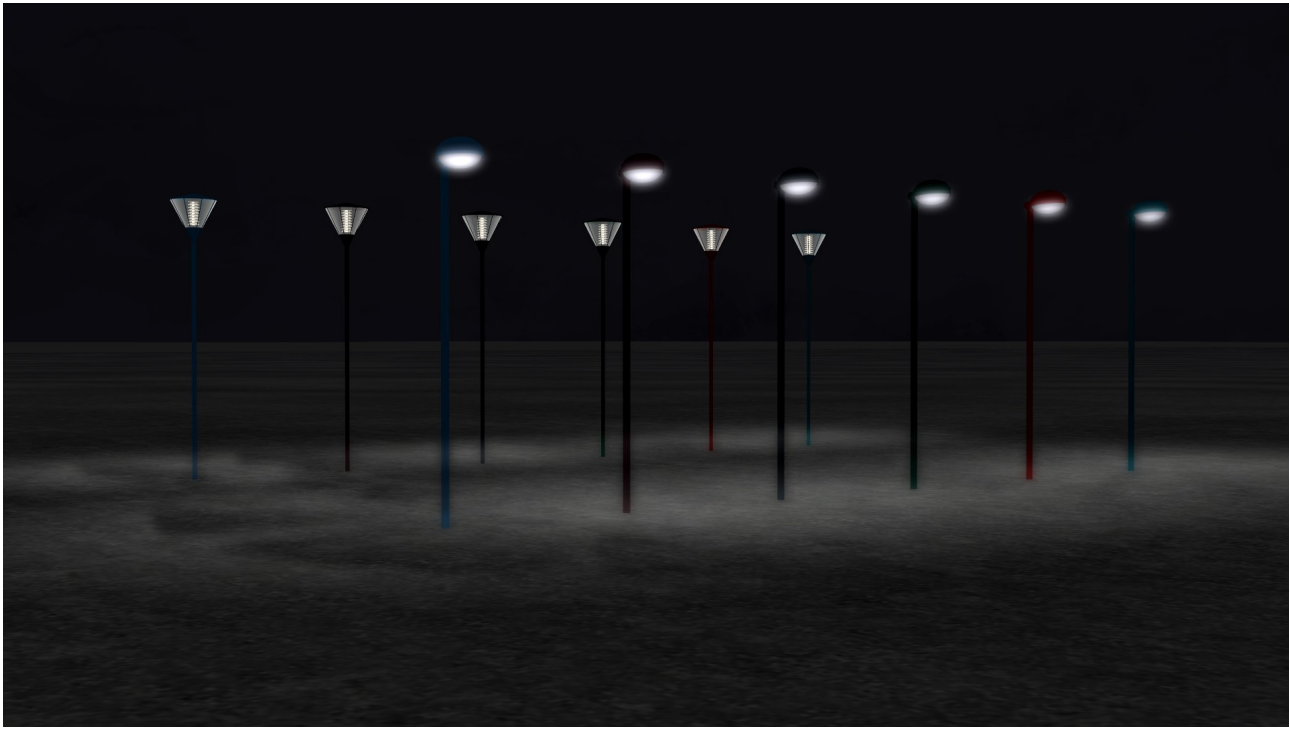

Ces modèles sont disponibles en 6 couleurs : bleu, marron, gris, vert, rouge et turquoise

Modèle 4 : feu de rue Senftenberg 1 Modèle 5 : lanterne de rue Senftenberg 2

Le modèle 5 "SFB Streetlamp 2" a un axe. Lors des tests, il a été critiqué que cette lanterne est trop haute. Mais je voulais aussi garder la dimension originale. Vous pouvez maintenant abaisser le modèle. Avec cet axe, vous pouvez régler la hauteur de l'éclairage du sol.

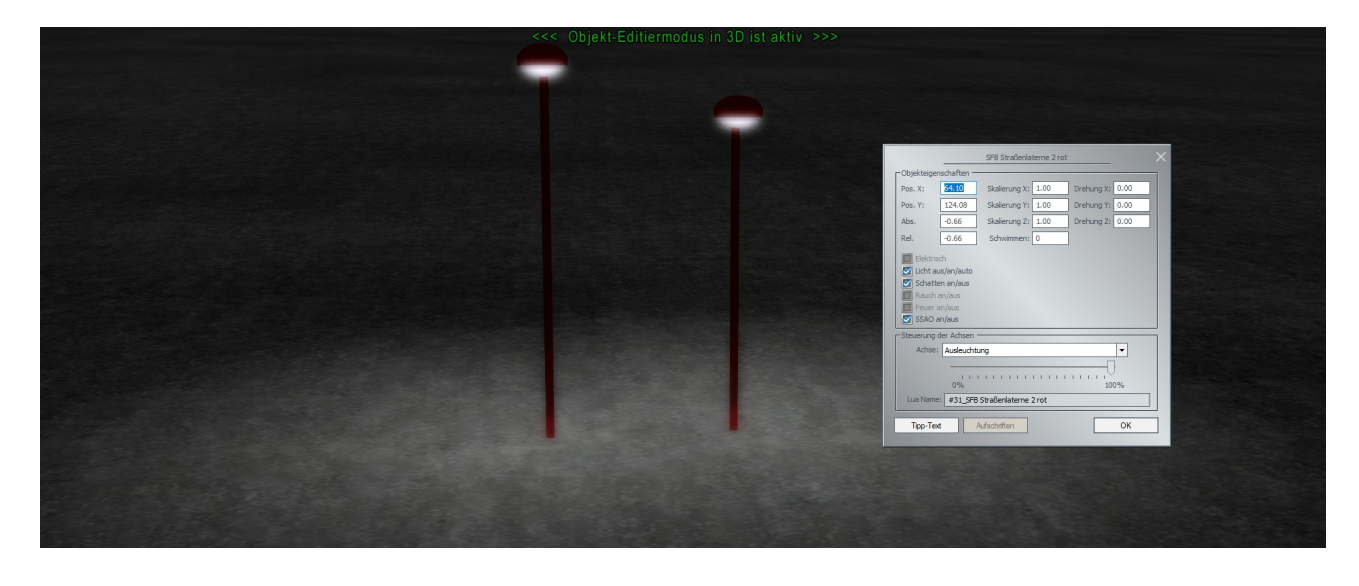

Chemin : Immobilier / Trafic / Autres

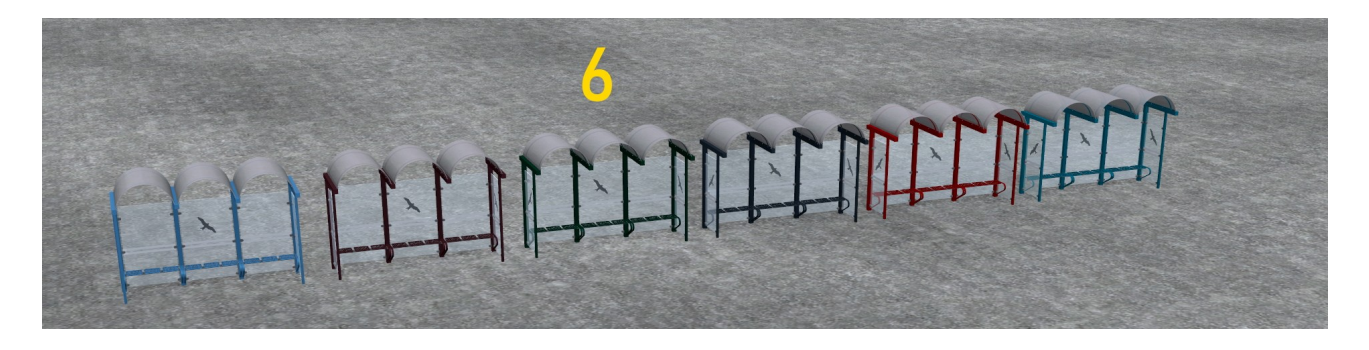

Modèle 6 : Abri de bus de Senftenberg

Ce modèle est disponible en 6 couleurs : bleu, marron, gris, vert, rouge et turquoise.

Ce modèle a 3 axes pour rendre les bancs visibles individuellement ou par paires ou pour les cacher. les cacher

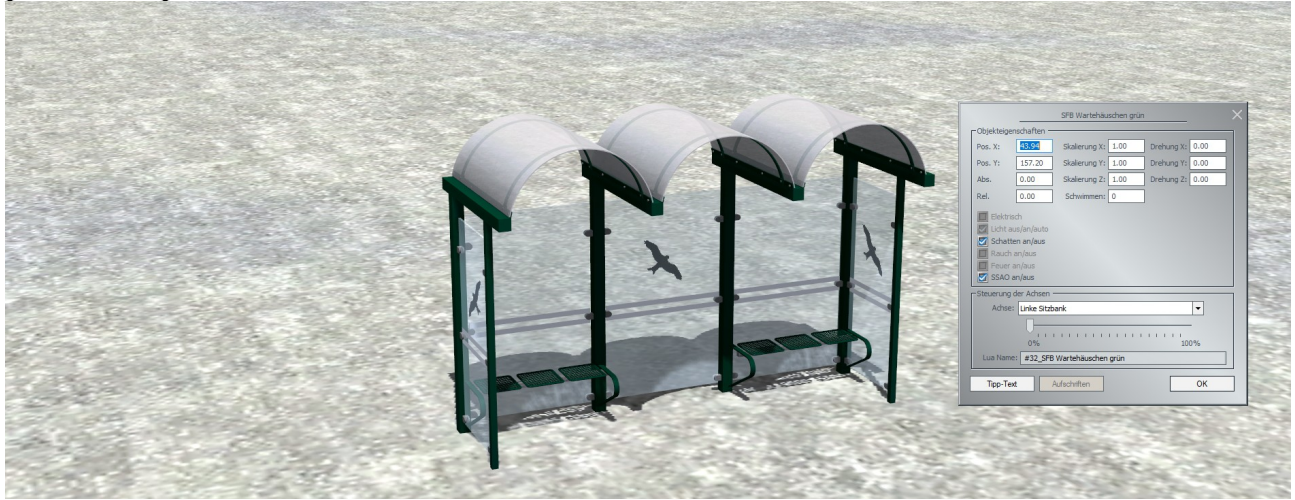

Chemin : Immobilier / Transports / Vélos

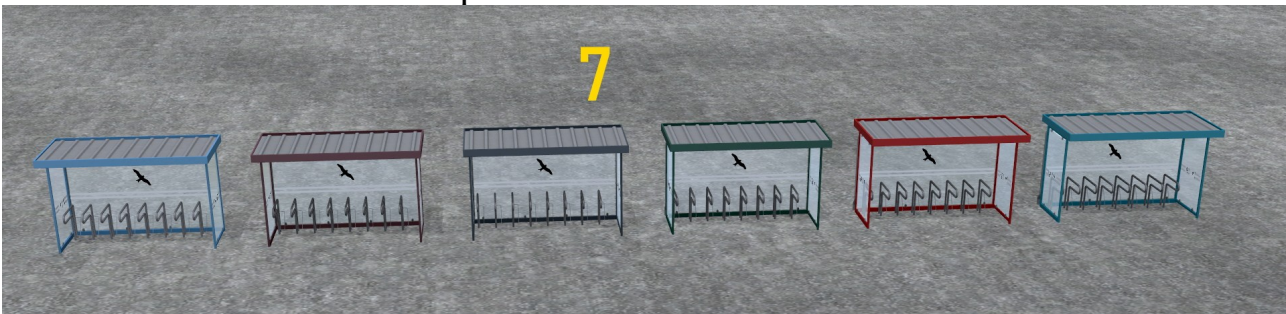

Modèle 7 : Abri pour vélos de Senftenberg Ce modèle est disponible en 6 couleurs : bleu, marron, gris, vert, rouge et turquoise

Chemin : Immobilier / Trafic / Autres

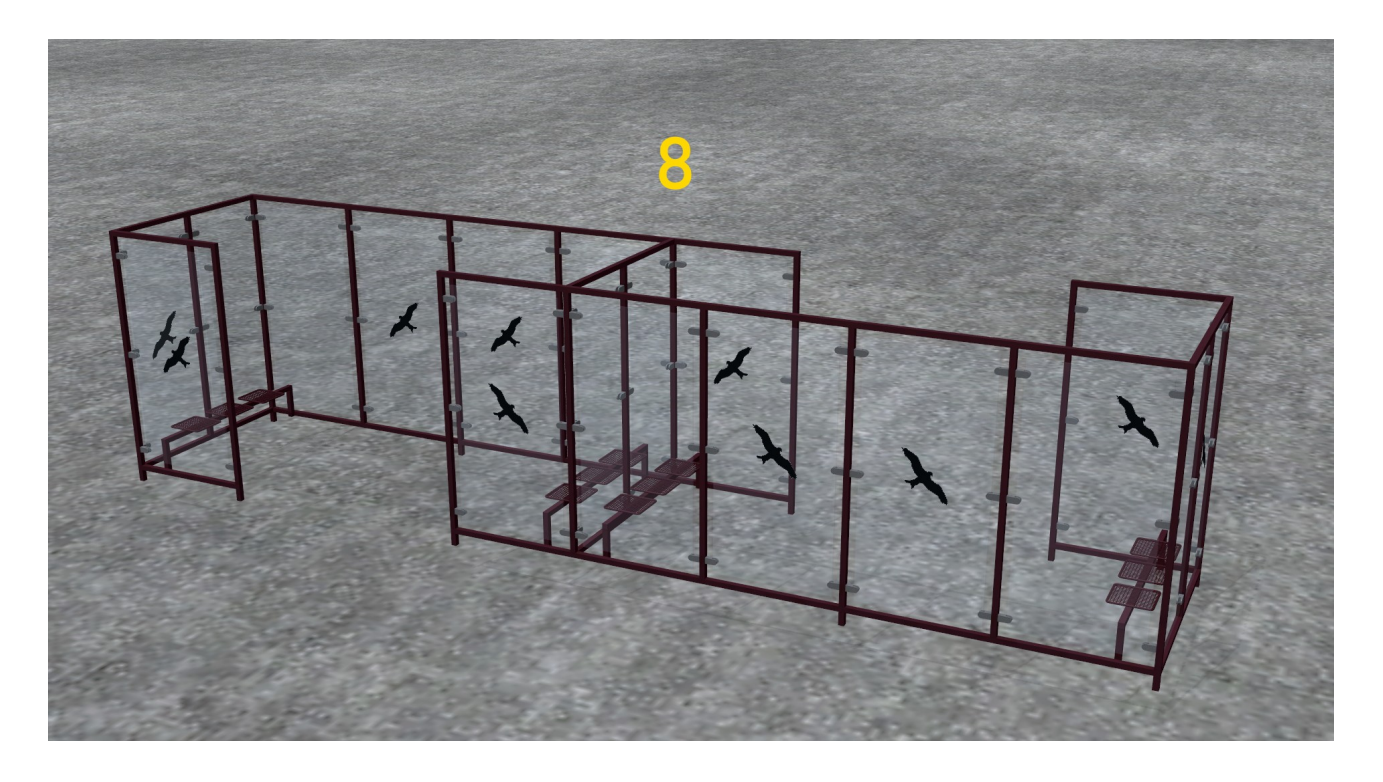

## Modèle 8 : abri contre les intempéries de Senftenberg

Chemin : Suivi des objets / Rue / Gares

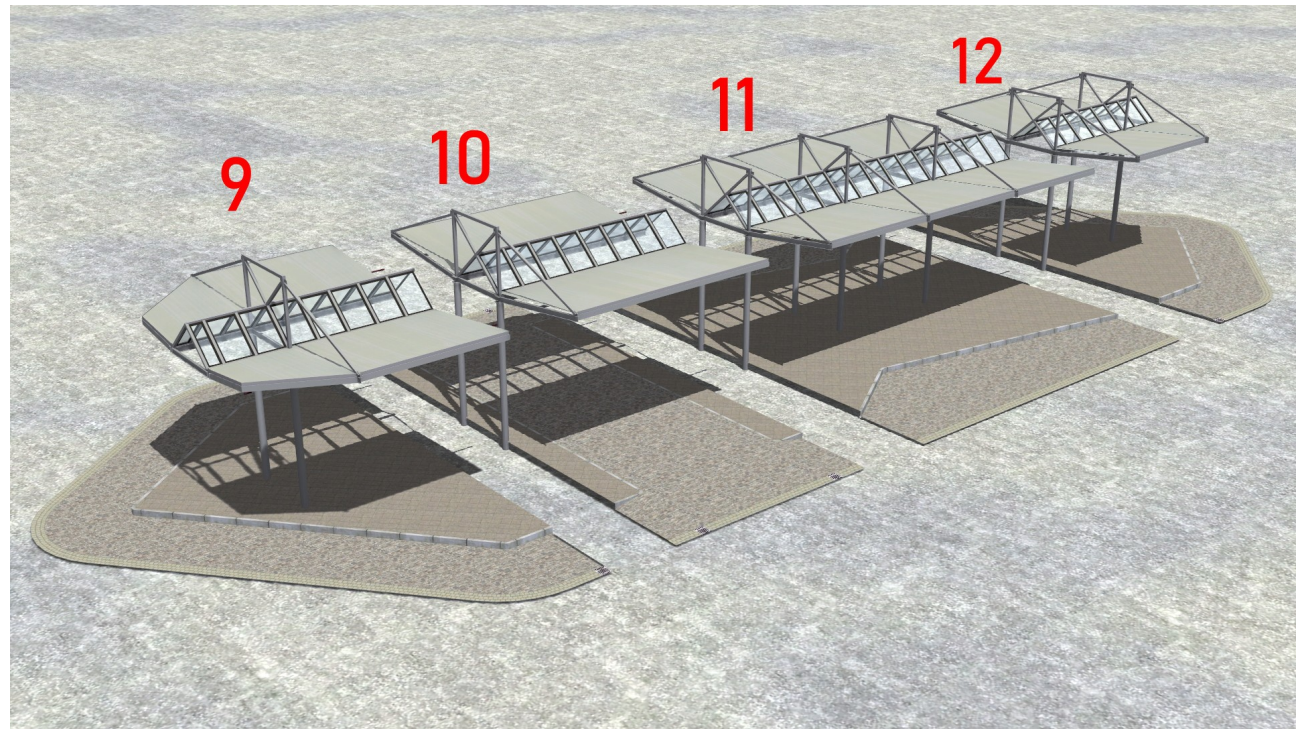

Modèle 9 : Démarrage de la gare routière de Senftenberg Modèle 10 : Passage de la gare routière de Senftenberg Modèle 11 : centre de la gare routière de Senftenberg Modèle 12 : extrémité de la gare routière de Senftenberg Enfin, quelques notes sur le modèle 10.

Pour le "Senftenberg Bus-Bhf Durchfahrt", une route invisible à une voie avec un commutateur à trois voies à chaque entrée et sortie a été construite. Il s'agit d'assurer une entrée et une sortie réalistes de et vers la droite, la gauche et tout droit.

Lors de l'insertion du modèle, un message d'erreur est affiché dans EEP à partir de la version 16. L'EEP 16 n'aime plus ces petites cannelures dans les objets sur rails. Le message d'erreur peut donc se terminer par OK sans hésitation. Le modèle lui-même est affiché correctement et peut être utilisé selon la description (photo ci-dessous).

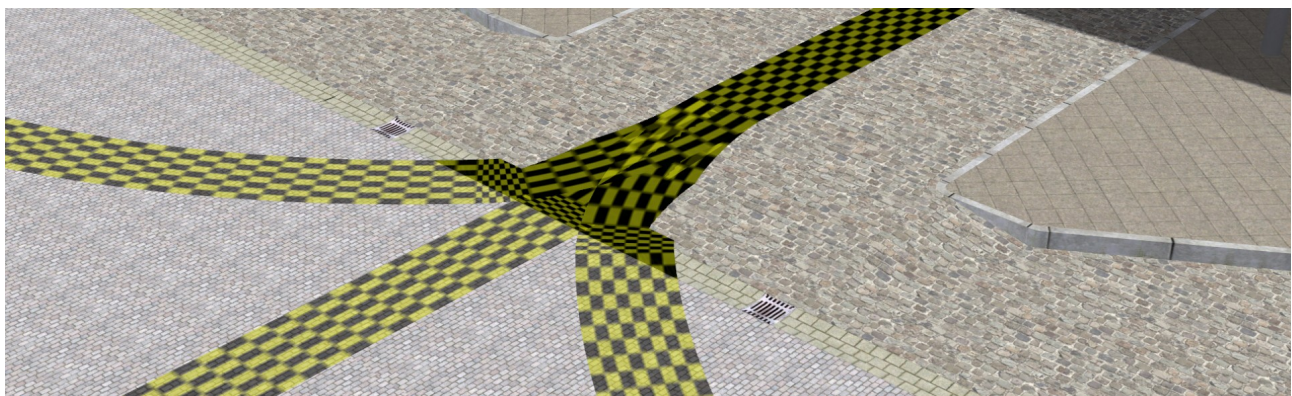

Avec l'EEP jusqu'à la version 15, ce problème n'existe pas. Pour l'ancrage des splines suivantes, vous devez passer en mode 2D. Dans le mode 3D, les splines suivantes ont des problèmes d'amarrage.

Si vous avez encore des questions à poser à mes modèles, je suis à leur disposition dans la

> ..EEP Cafe" https://www.eep-cafe.de/forum/forum/tf2/

"Mein EEP Forum" https://www.eepforum.de/forum/board/346-tf2-torsten-fischer/

> ou dans le "EEP-Depot" https://www.das-eep-depot.de/viewforum.php? f=46&sid=119c8b4d4ebfe83de3f50e36bf08dffc

sont disponibles. Les critiques et suggestions justifiées peuvent également être y être déposé.

Je vous souhaite beaucoup de plaisir, de joie et de succès avec votre nouvelle série et je reste avec l'aimable autorisation de Torsten Fischer (TF2)

Polska

#### **Dokumentacja dla zestawu V10NTF20015 Wyposażenie dodatkowe przedpokój stacji i dworzec autobusowy Senftenberg (na życzenie użytkownika)**

Notatka ogólna: Zestaw modeli może być używany w EEP od wersji 8. Ponieważ LOD poziomy dla EEP 10 i wyższych, w wersjach EEP 8 i 9 może się zdarzyć, że Błędy reprezentacji w LOD - nadchodzą skoki.

W tej dokumentacji będę przedstawiał modele z nazwy z obrazkiem i w razie potrzeby podawał informacje o osiach lub osobliwościach modelu. Tłumaczenia na język angielski, francuski, polski i hiszpański będą wykonywane przez deepl.com. Ponieważ nie znam tych języków, nie mogę sprawdzać tłumaczeń w tej dokumentacji i w zapisach EEP i dlatego nie udzielam żadnej gwarancji za ich poprawność.

Ścieżka: Obiekty torowe / Drogi wodne / Inne

Modele te dostępne są w 6 kolorach: niebieski, brązowy, szary, zielony, czerwony i turkusowy.

Model 1: Wiata rowerowa Senftenberg - strona lewa Model2: Wiata rowerowa Senftenberg środkowa Model 3: Wiata rowerowa Senftenberg po prawej stronie

Ścieżka: Nieruchomości / Wyposażenie / Oświetlenie

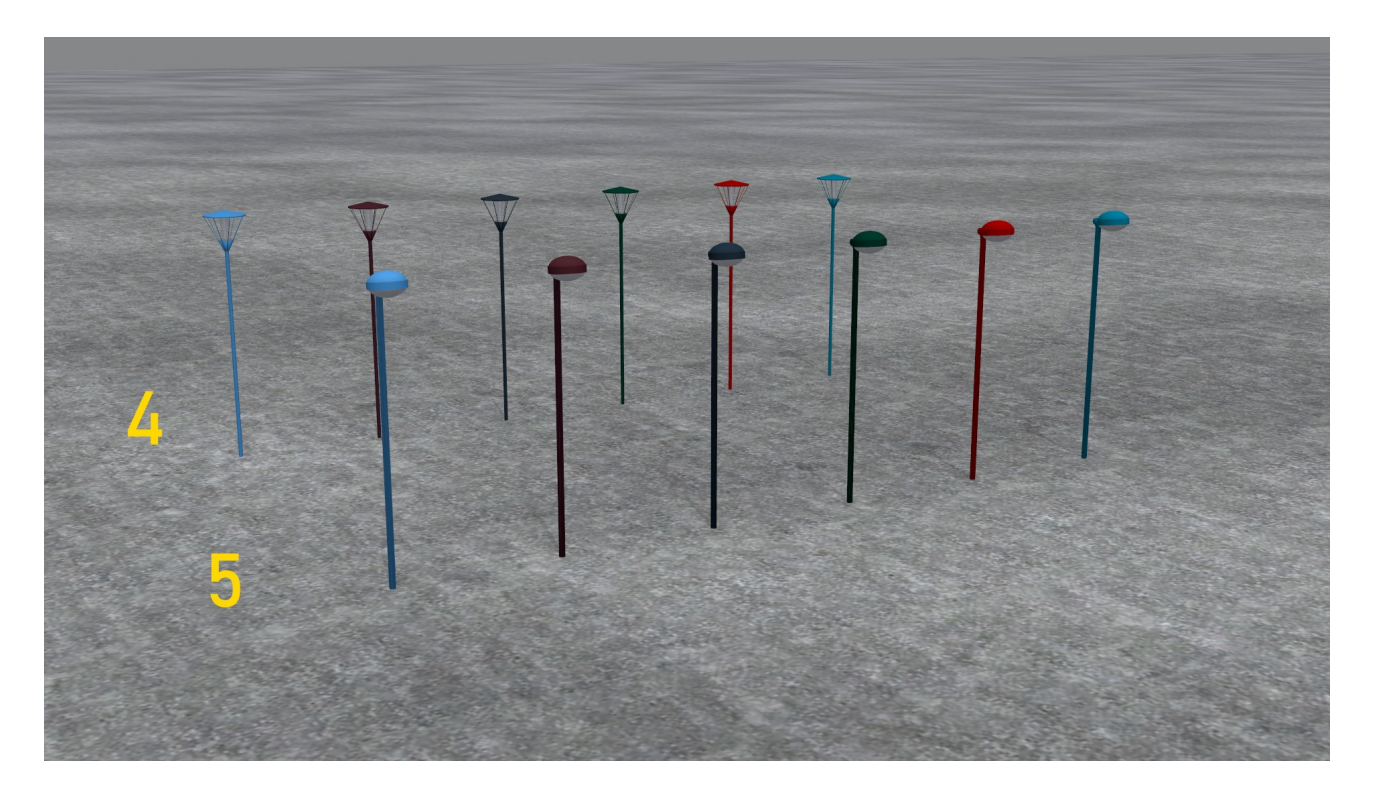

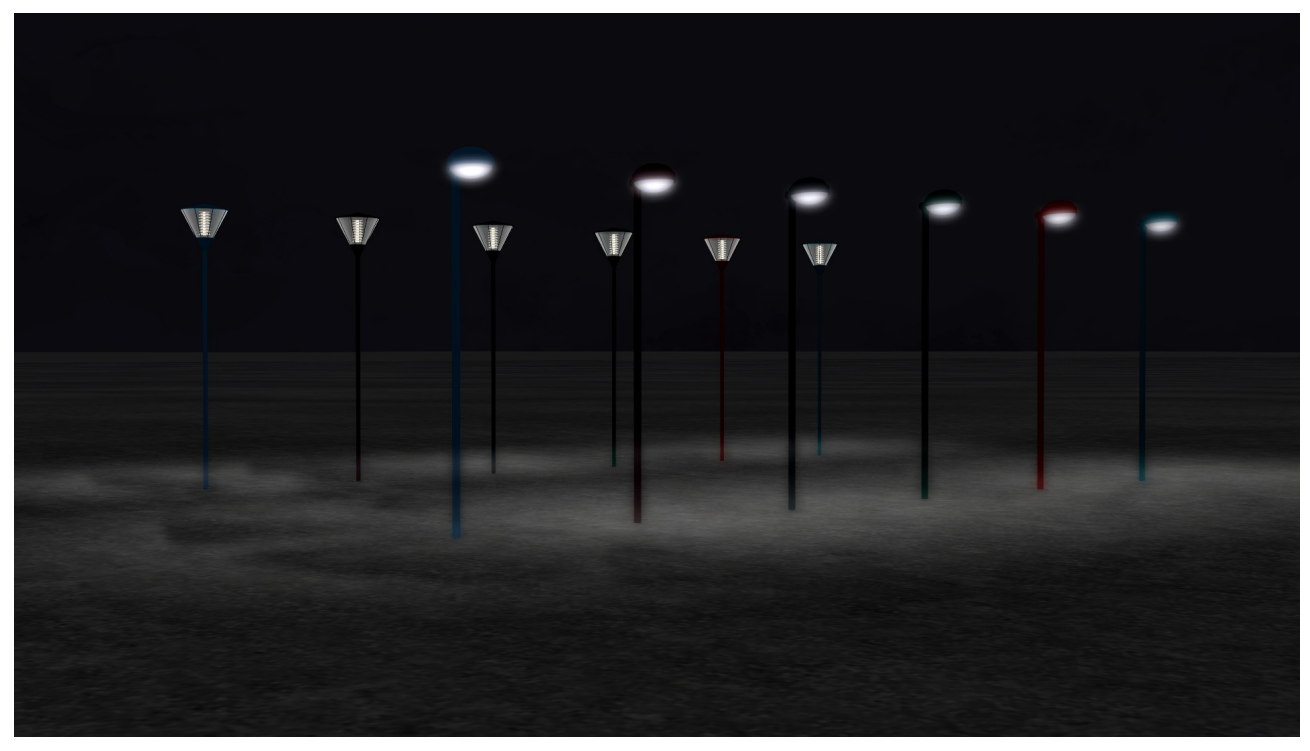

Modele te dostępne są w 6 kolorach: niebieski, brązowy, szary, zielony, czerwony i turkusowy. Wzór 4: oświetlenie uliczne Senftenberg 1 Wzór 5: Latarnia uliczna Senftenberg 2

Model 5 "SFB Streetlamp 2" posiada jedną oś. Podczas testów krytykowano, że latarnia ta jest zbyt wysoka. Ale chciałem też zachować oryginalny wymiar. Teraz można obniżyć model. Za pomocą tej osi można regulować wysokość oświetlenia terenu.

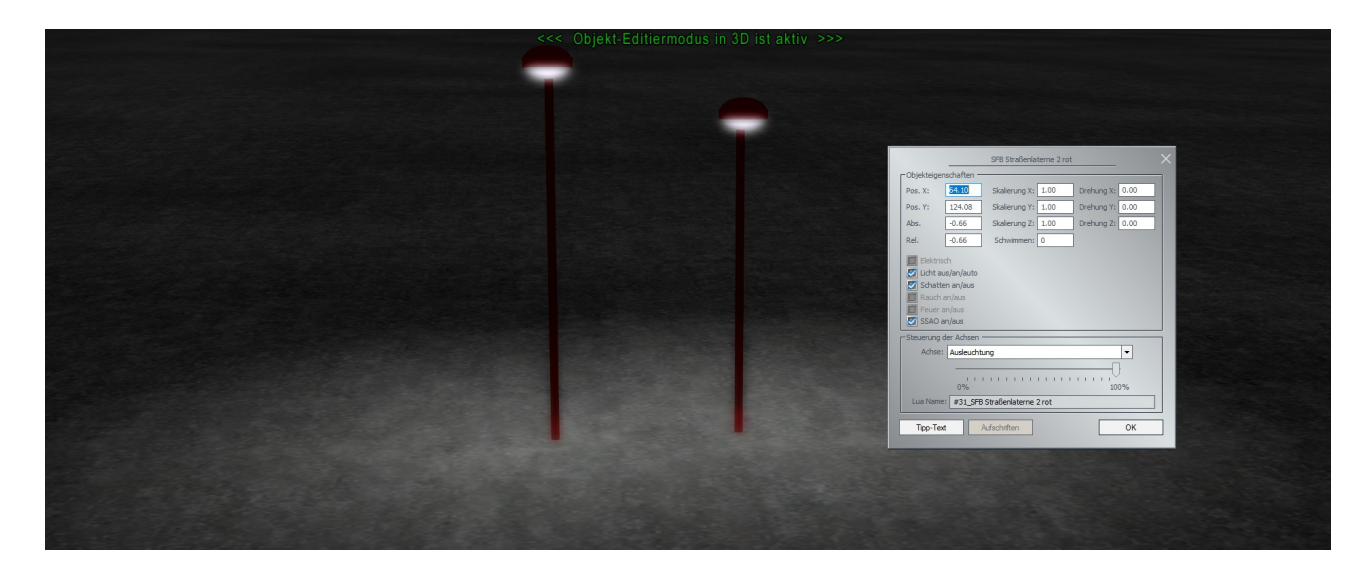

Ścieżka: Nieruchomości / Ruch drogowy / Inne

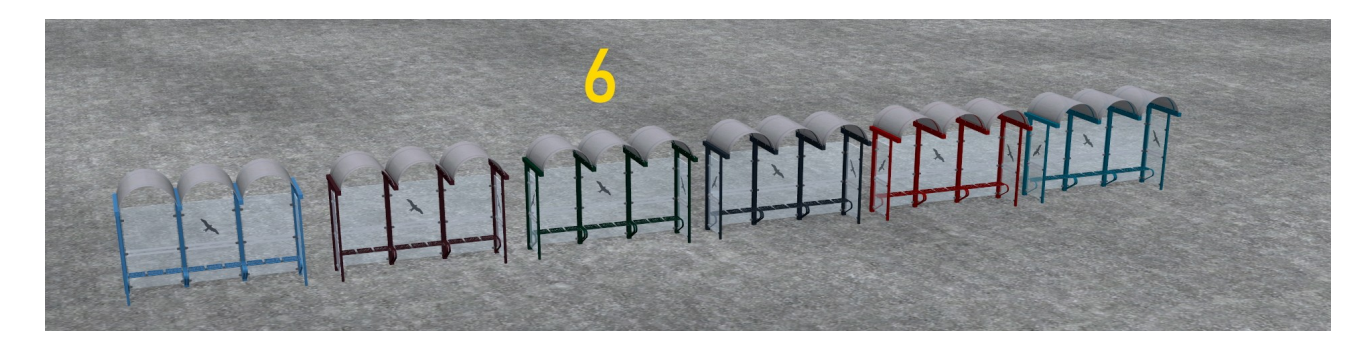

Model 6: Wiata przystankowa Senftenberg Model ten dostępny jest w 6 kolorach: niebieskim, brązowym, szarym, zielonym, czerwonym i turkusowym.

Model ten posiada 3 osie, dzięki którym ławki mogą być widoczne pojedynczo lub parami.

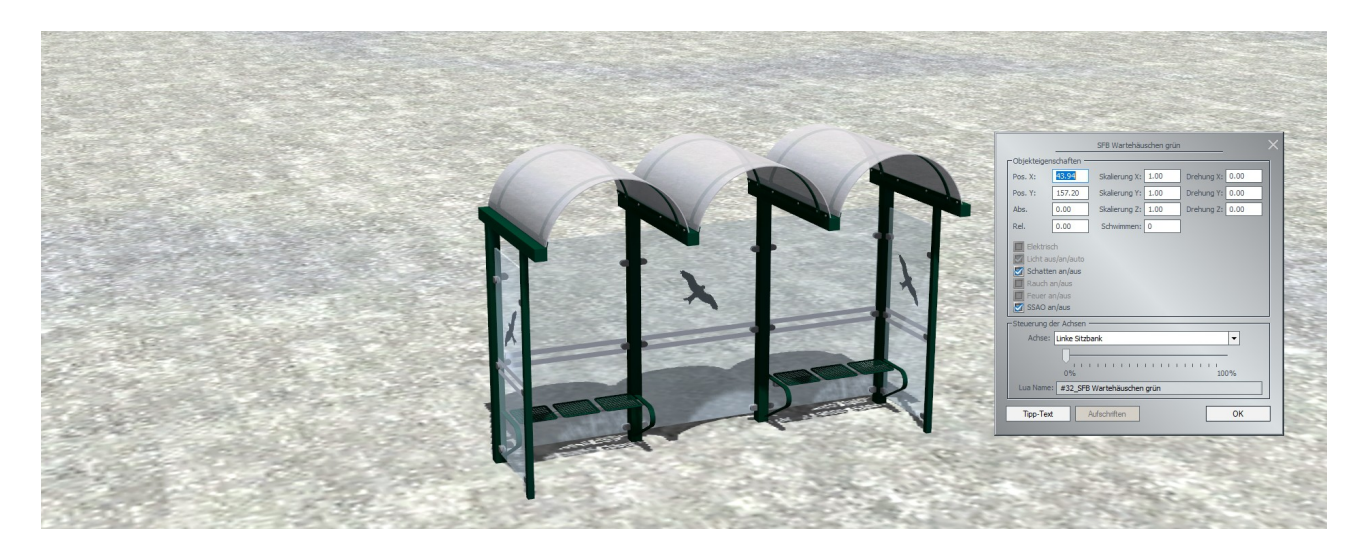

Ścieżka: Nieruchomości / Transport / Rowery

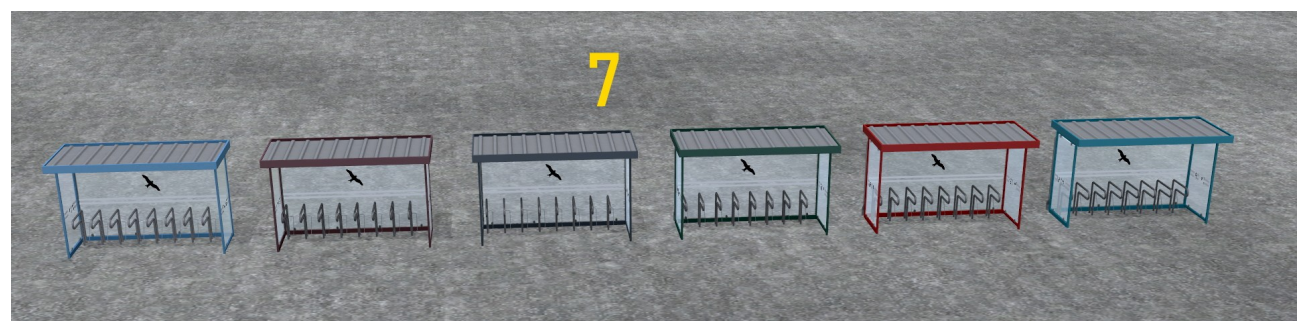

Model 7: Wiata rowerowa Senftenberg Model ten występuje w 6 kolorach: niebieski, brązowy, szary, zielony, czerwony i turkusowy

Ścieżka: Nieruchomości / Ruch drogowy / Inne

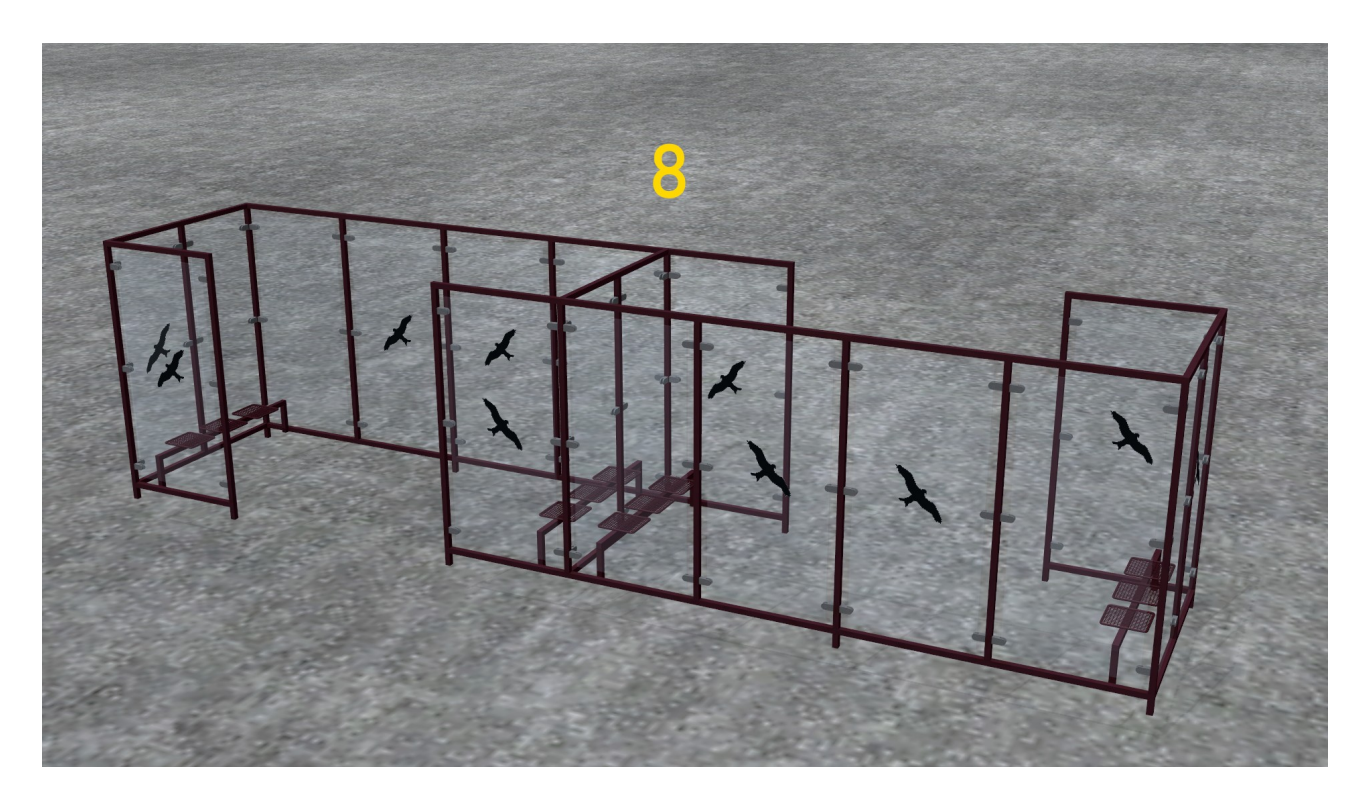

Wzór 8: Schronisko pogodowe Senftenberg

 $\mathbf{1}'$ 10

Ścieżka: Obiekty torowe / ulica / stacje

Model 9: Dworzec autobusowy Senftenberg Start Model 10: Przejście przez stację autobusową Senftenberg Model 11: Centrum dworca autobusowego Senftenberg Model 12: Dworzec autobusowy Senftenberg koniec

Na koniec kilka uwag na temat modelu 10.

Dla "Senftenberg Bus-Bhf Durchfahrt" zbudowano niewidoczną drogę jednopasmową z 3-drożnym przełącznikiem przy każdym wjeździe i wyjeździe. Ma to na celu zapewnienie realistycznego wejścia i wyjścia z i na prawo, lewo i na wprost.

Podczas wstawiania modelu w EEP od wersji 16 wyświetlany jest komunikat o błędzie. EEP 16 nie lubi już tak małych splajnów w obiektach torowych. Dlatego komunikat o błędzie można bez wahania zakończyć przyciskiem OK. Sam model jest wyświetlany poprawnie i można go używać zgodnie z opisem (zdjęcie poniżej).

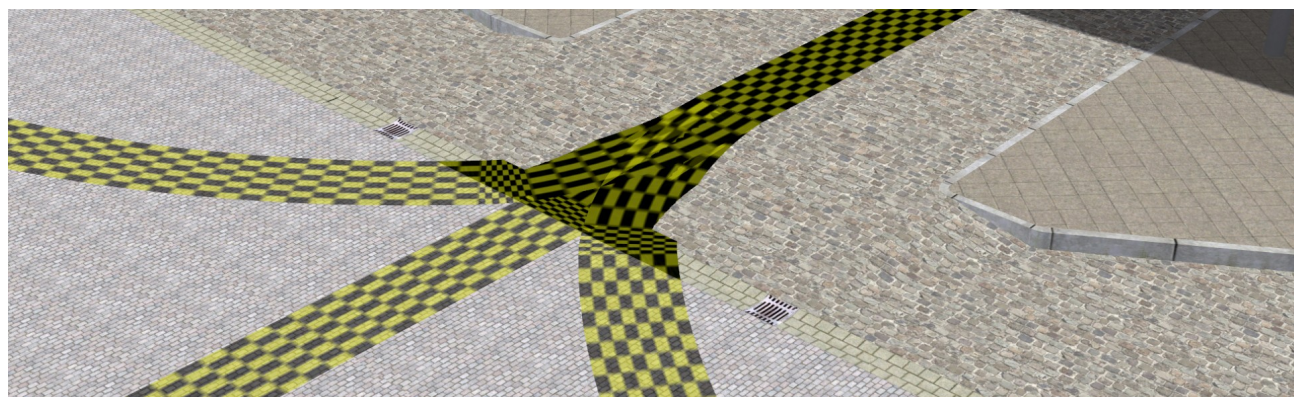

W EEP do wersji 15 ten problem nie występuje. Dla dokowania poniższych splajnów należy zmienić tryb na 2D. W trybie 3D - kolejne splajny mają problemy z dokowaniem.

Jeśli powinieneś mieć jeszcze pytania do moich modeli, jestem do nich chętnie w

## ..EEP Cafe" https://www.eep-cafe.de/forum/forum/tf2/

"Mein EEP Forum" https://www.eepforum.de/forum/board/346-tf2-torsten-fischer/

> ub w "EEP-Depot" https://www.das-eep-depot.de/viewforum.php? f=46&sid=119c8b4d4ebfe83de3f50e36bf08dffc

do Państwa dyspozycji. Uzasadniona krytyka i sugestie mogą być również zostać tam zdeponowane.

Życzę Ci dużo zabawy, radości i sukcesów z nowym zestawem i pozostań z uprzejmymi pozdrowieniami Torsten Fischer (TF2)

Español

#### **Documentación del conjunto V10NTF20015 Accesorios de la estación de autobuses y del patio de la estación de Senftenberg (petición del usuario)**

Nota general:

El conjunto de modelos puede utilizarse en EEP a partir de la versión 8. Dado que los niveles LOD - para el EEP 10 y superiores, puede ocurrir en las versiones EEP 8 y 9 que Errores de representación en el LOD - vienen los saltos.

En esta documentación presentaré los modelos por su nombre con imagen y, si es necesario, daré información sobre los ejes o las peculiaridades del modelo. Las traducciones al inglés, francés, polaco y español se harán con deepl.com. Dado que no hablo los idiomas, no puedo comprobar las traducciones en esta documentación y en las entradas de la EEP y, por lo tanto, no puedo garantizar que sean correctas.

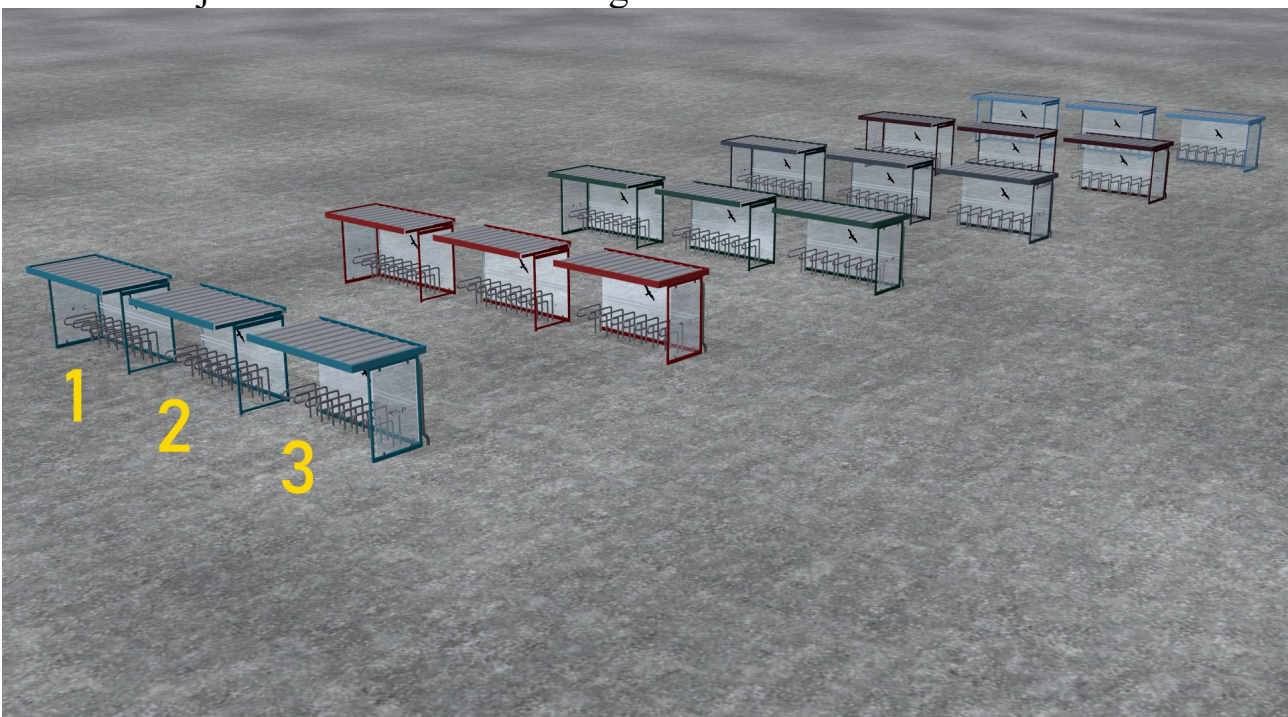

Camino: Objetos de la vía / Vías navegables / Otros

Estos modelos están disponibles en 6 colores: azul, marrón, gris, verde, rojo y turquesa

Modelo 1: Refugio para bicicletas Senftenberg lado izquierdo

Modelo2: Refugio para bicicletas Senftenberg medio

Modelo 3: Refugio para bicicletas de Senftenberg derecha

# Camino: Inmuebles / Equipamiento / Iluminación

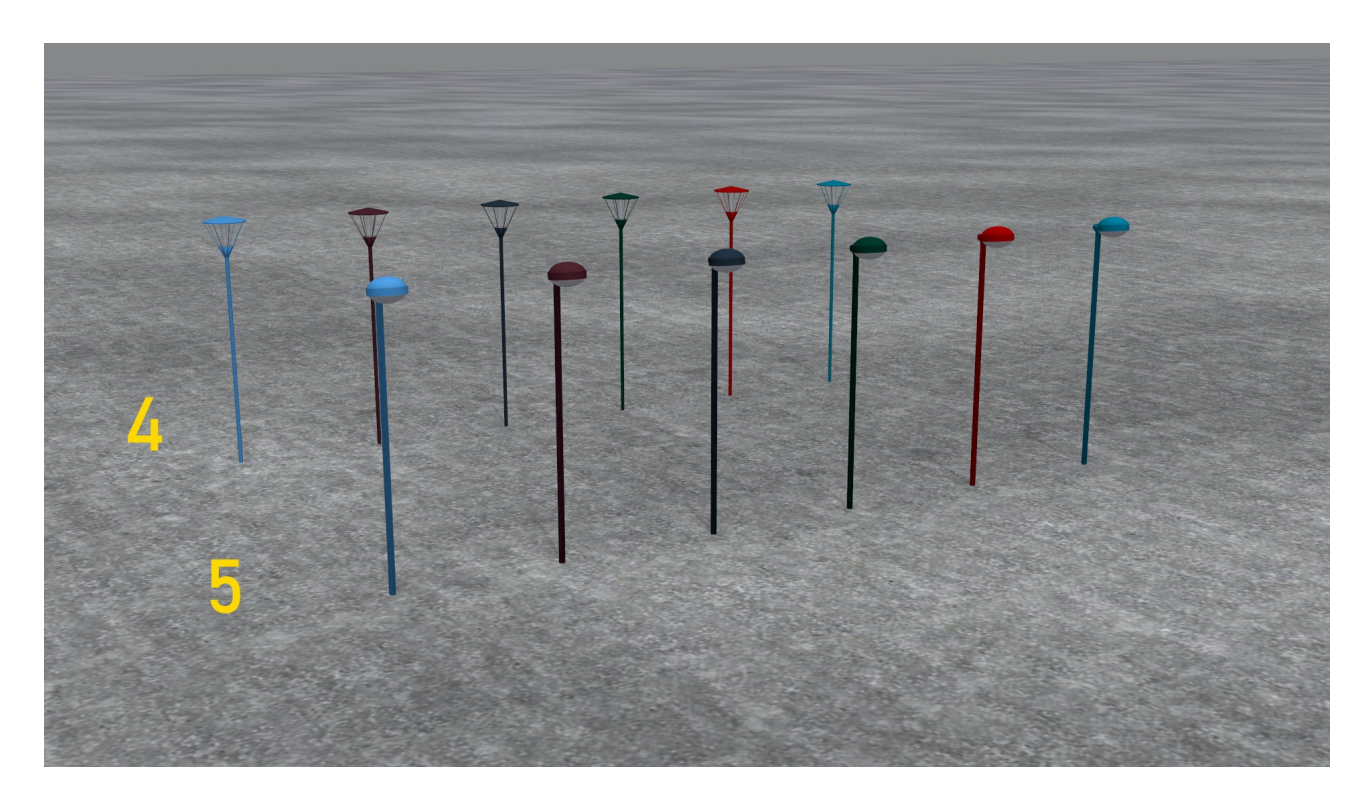

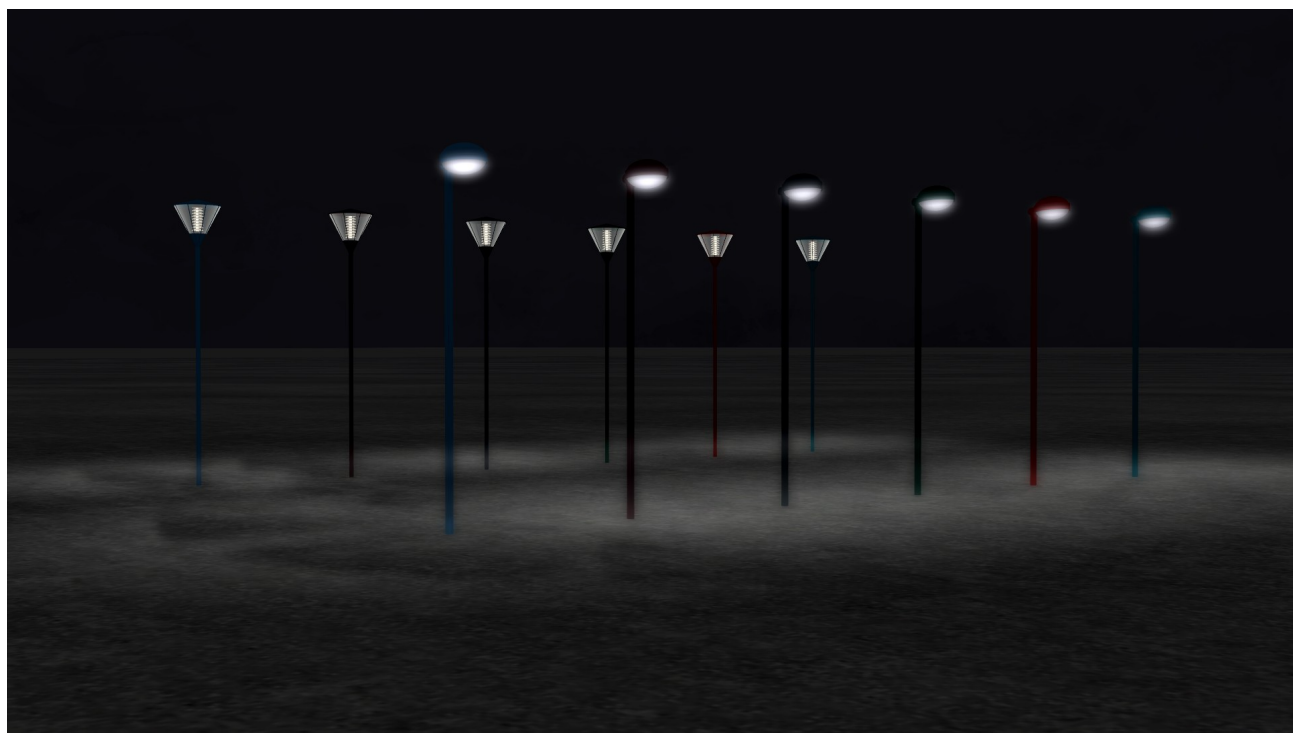

Estos modelos están disponibles en 6 colores: azul, marrón, gris, verde, rojo y turquesa

Modelo 4: farola Senftenberg 1

Modelo 5: Farola Senftenberg 2

El modelo 5 "SFB Streetlamp 2" tiene un eje. Durante las pruebas se criticó que esta linterna es demasiado alta. Pero también quería mantener la dimensión original. Ahora puedes bajar el modelo. Con este eje se puede ajustar la altura de la iluminación del suelo.

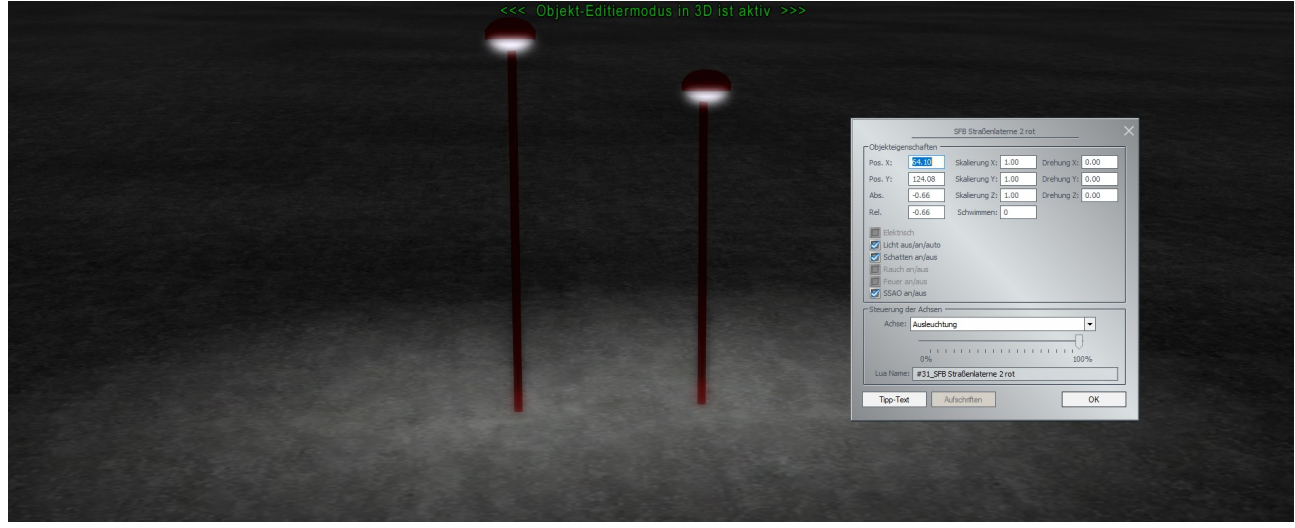

Camino: Inmobiliaria / Tráfico / Otros

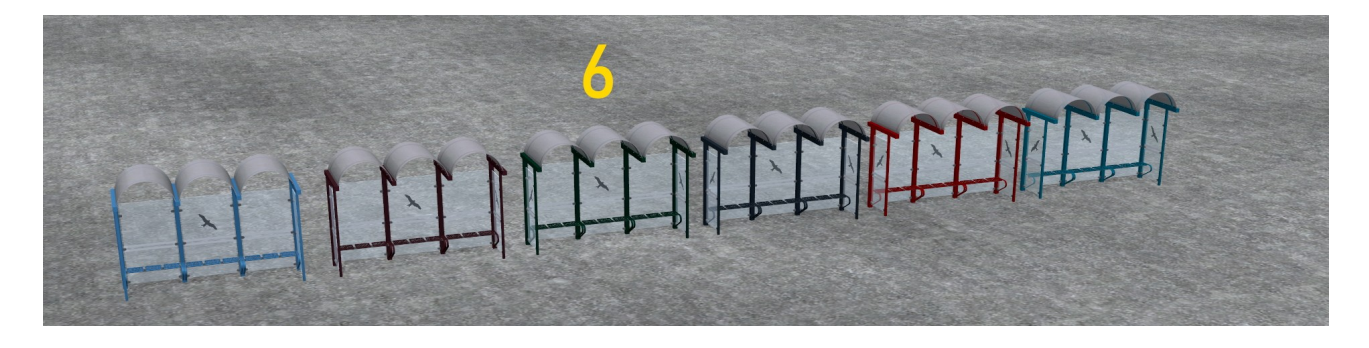

Modelo 6: Parada de autobús de Senftenberg

Este modelo está disponible en 6 colores: azul, marrón, gris, verde, rojo y turquesa.

Este modelo dispone de 3 ejes para hacer o esconder bancos visibles individualmente o por parejas

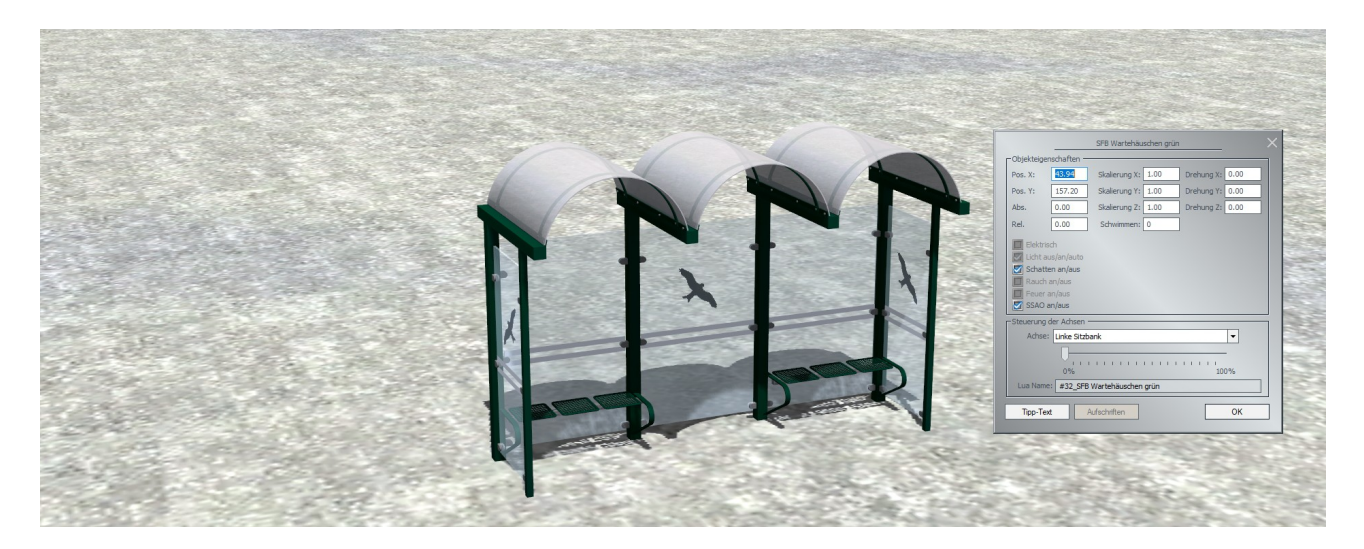

Camino: Inmobiliario / Transporte / Bicicletas

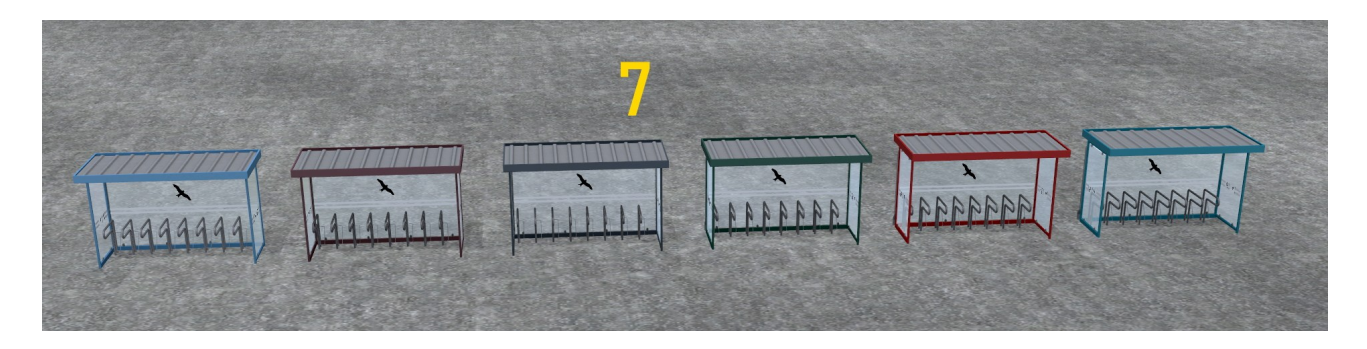

Modelo 7: Refugio para bicicletas de Senftenberg

Este modelo está disponible en 6 colores: azul, marrón, gris, verde, rojo y turquesa

# Camino: Inmobiliaria / Tráfico / Otros

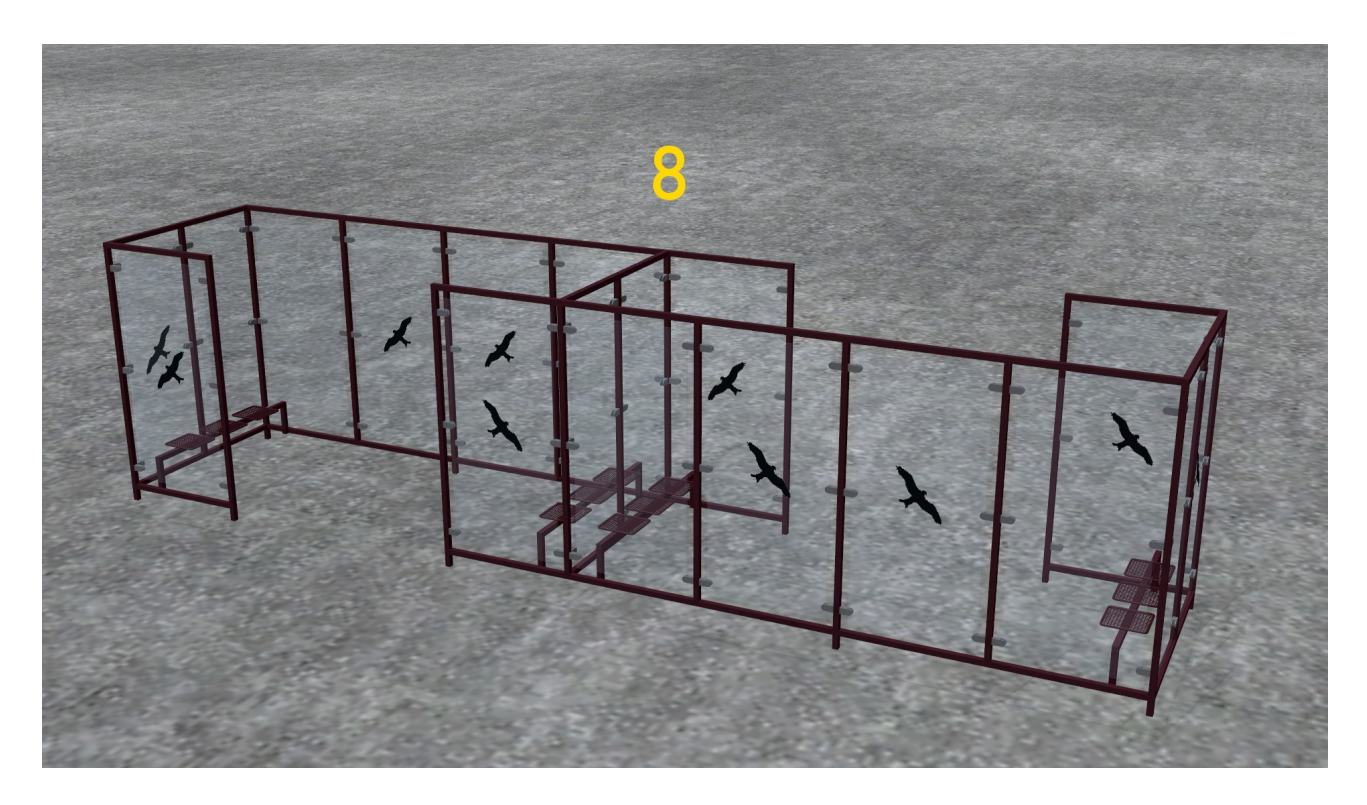

Modelo 8: Refugio meteorológico de Senftenberg

Camino: Objetos de la vía / Calle / Estaciones

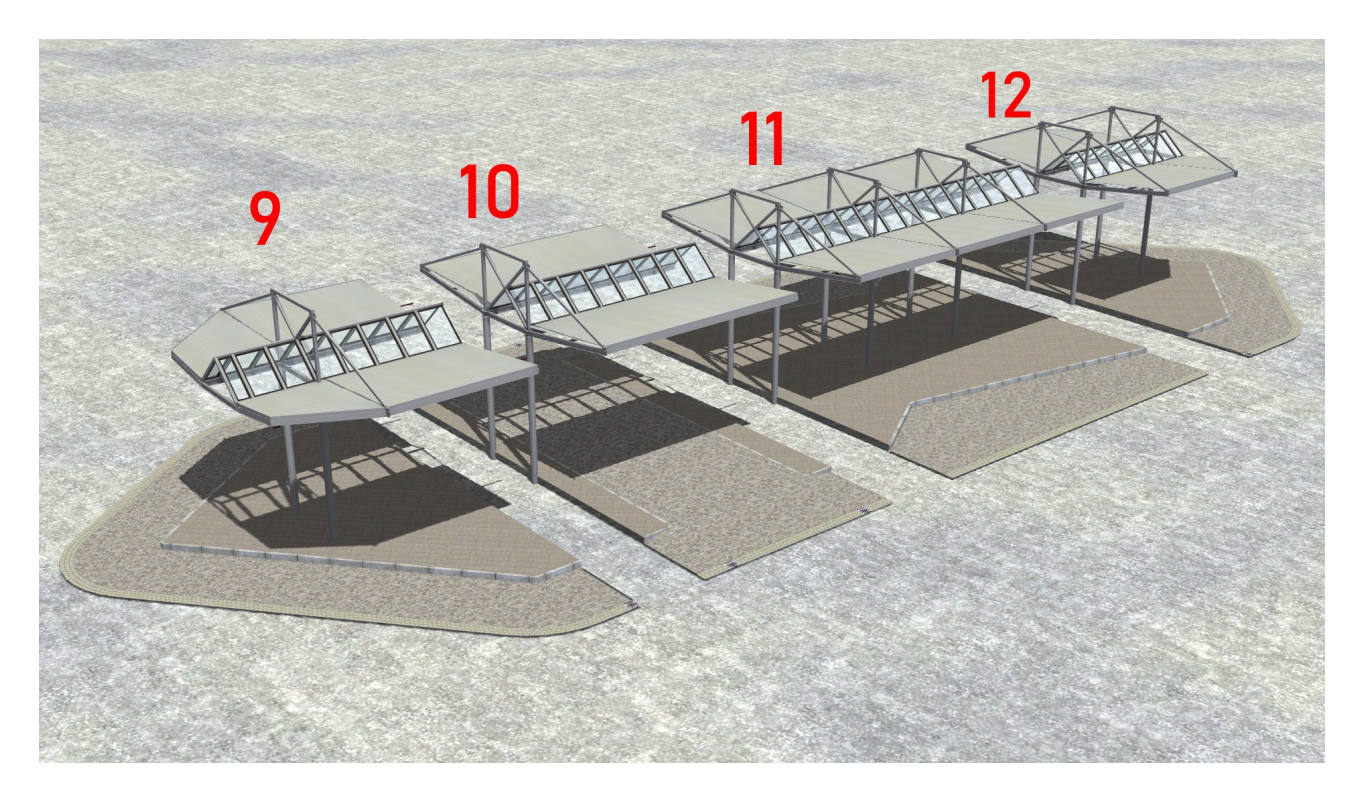

Modelo 9: Inicio de la estación de autobuses de Senftenberg Modelo 10: Paso de la estación de autobuses de Senftenberg Modelo 11: Centro de la estación de autobuses de Senftenberg Modelo 12: Fin de la estación de autobuses de Senftenberg

Por último, algunas notas sobre el modelo 10.

Para el "Senftenberg Bus-Bhf Durchfahrt" se construyó una carretera invisible de un solo carril con un interruptor de 3 vías en cada entrada y salida. Esto es para asegurar una entrada y salida realista desde y hacia la derecha, la izquierda y de frente.

Al insertar el modelo, aparece un mensaje de error en EEP a partir de la versión 16. A EEP 16 ya no le gustan los splines tan pequeños en los objetos de pista. Por lo tanto, el mensaje de error puede terminar con OK sin dudarlo. El modelo en sí se muestra correctamente y se puede utilizar de acuerdo con la descripción (imagen de abajo).

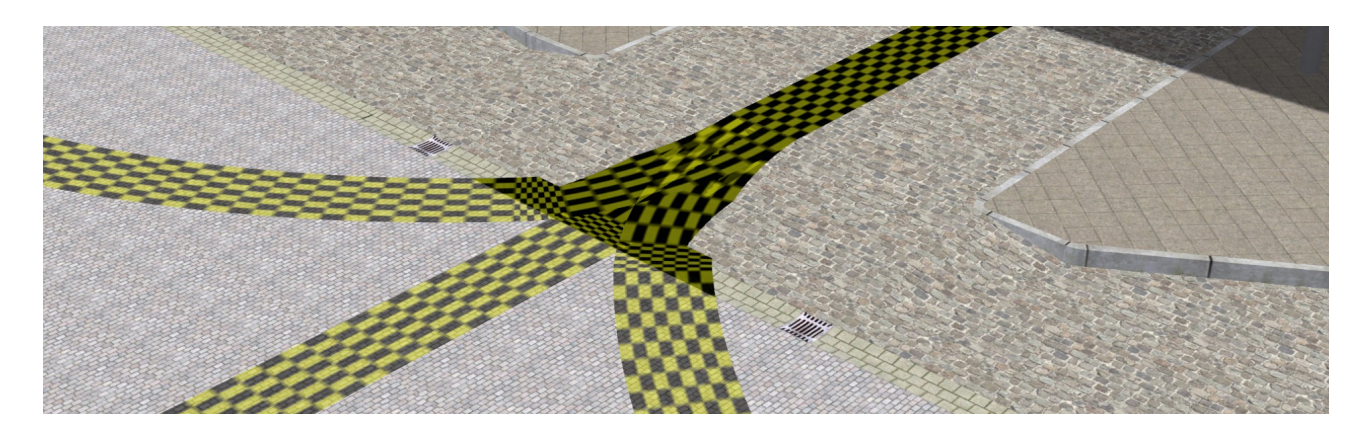

Con EEP hasta la versión 15 este problema no existe. Para el acoplamiento de las siguientes splines debe cambiar al modo 2D -. En el modo 3D - los splines posteriores tienen problemas con el acoplamiento.

Si tiene todavía preguntas a mis modelos, estoy a ellos con mucho gusto en el

"EEP Cafe" https://www.eep-cafe.de/forum/forum/tf2/

"Mein EEP Forum" https://www.eepforum.de/forum/board/346-tf2-torsten-fischer/

> o en el "EEP-Depot" https://www.das-eep-depot.de/viewforum.php? f=46&sid=119c8b4d4ebfe83de3f50e36bf08dffc

a su disposición. Las críticas y sugerencias justificadas también pueden ser se deposite allí.

Le deseo mucha diversión, alegría y éxito con su nuevo conjunto y siga siendo con un cordial saludo Torsten Fischer (TF2)